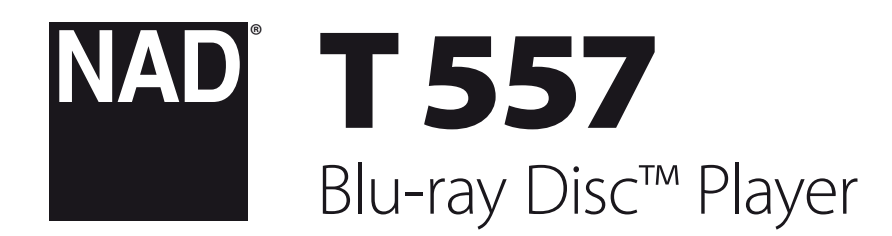

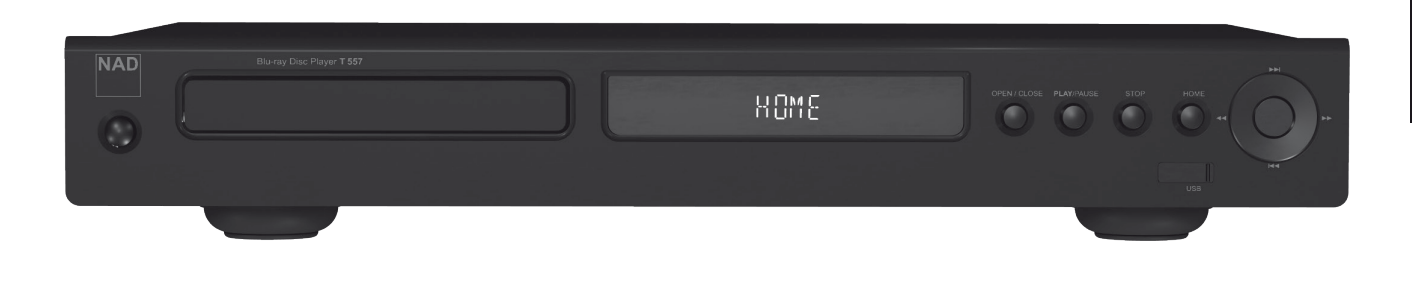

# Manual del Usuario

## **GUARDE ESTAS INSTRUCCIONES PARA USO POSTERIOR. CUMPLA CON TODOS LOS AVISOS E INSTRUCCIONES MARCADOS EN EL EQUIPO DE AUDIO**

- **1 Lea las Instrucciones**  Todas las instrucciones de seguridad y funcionamiento han de leerse antes de utilizar el producto.
- **2 Guarde las Instrucciones**  Las instrucciones de seguridad y funcionamiento deben guardarse para consulta futura.
- **3 Cumpla los avisos**  Todos los avisos sobre el producto y las instrucciones de funcionamiento deben cumplirse.
- **5iga las Instrucciones** Todas las instrucciones de funcionamiento y uso deben seguirse.
- **5 Limpieza**  Desenchufe este producto de la toma de pared antes de limpiarlo. No use productos de limpieza líquidos ni aerosoles. Para limpiar utilice un paño seco.
- **6 Accesorios**  No use accesorios no recomendadas por el fabricante del producto porque pueden originar riesgos.
- **7 Agua y Humedad**  No use el producto cerca de agua como por ejemplo cerca de una bañera, lavabo, pila de cocina o lavandería, en un sótano húmedo o cerca de una piscina, etc.
- **8 Otros accesorios**  No coloque este producto sobre un carrito, soporte, trípode, ménsula o mesa inestables. El producto puede caerse, originando graves lesiones a un niño o adulto y daño grave al producto. Úselo únicamente con un carrito, soporte, trípode, ménsula o mesa recomendados por el fabricante o vendidos con el producto. Cualquier montaje del producto debe cumplir las instrucciones del fabricante y ha de usarse un accesorio de montaje recomendado por el fabricante.
- 

**9** Una combinación de producto y carrito se debe mover con cuidado. Una parada rápida, fuerza excesiva y superficies desiguales pueden hacer que se vuelque la combinación de carrito y producto.

- **10 Ventilación**  Las ranuras y aberturas de la caja se proveen para ventilación, para asegurar el funcionamiento fiable del producto y para protegerlo contra el calentamiento excesivo, por eso no deben bloquearse o cubrirse. Las aberturas nunca deben bloquearse colocando el producto sobre una cama, sofá, felpudo u otras superficies similares. Este producto no debe colocarse en una instalación empotrada como una biblioteca o estantería a no ser que se provea ventilación apropiada o se sigan las instrucciones del fabricante.
- **11 Fuentes de Energía Eléctrica**  Este producto ha de funcionar únicamente con el tipo de fuente de energía eléctrica indicado en la etiqueta de fabricación. Si usted no está seguro del tipo de suministro eléctrico de su casa, consulte al concesionario del producto o a la compañía eléctrica local.

El método primario para aislar el amplificador de la alimentación de la red consiste en desconectar el enchufe de la red. Asegúrese de que el enchufe de la red permanece accesible en todo momento. Desenchufe el cordón eléctrico de CA de la toma de CA si el equipo no va a usarse durante varios meses o más.

- **12 Tierra o Polarización**  Este producto puede estar equipado con un enchufe de línea de corriente alterna polarizado (un enchufe que tenga una patilla más ancha que la otra). Este enchufe sólo puede conectarse a la toma de una manera. Esta es una función de seguridad. Si no puede insertar el enchufe a fondo en la toma, intente invertir el enchufe. Si el enchufe todavía no puede enchufarse, contacte a su electricista para que cambie su toma anticuada. No impida la finalidad de seguridad del enchufe polarizado.
- **13 Protección del Cordón Eléctrico**  Los cordones de suministro eléctrico deben montarse en ruta de modo que no sea probable que se pisen o se perforen con artículos colocados encima o contra ellos, prestando atención particular a los cordones de los enchufes, receptáculos de comodidad y al punto en que salen del producto.

**14 Puesta a tierra de antena exterior** - Si se conecta una antena exterior o sistema de cables al producto, asegúrese de que la antena o sistema de cables estén puestos a tierra de modo que provean protección contra cambios súbitos de voltaje y cargas de corriente estática acumulada. El Artículo 810 del Código Eléctrico Nacional, ANSI/NFPA 70, provee información respecto a la apropiada puesta a tierra del mástil de antena y la estructura de soporte, puesta a tierra del cable básico de un equipo de descarga de antena, tamaño de los conductores de puesta a tierra, posición del equipo de descarga de antena, conexión con los electrodos de puesta a tierra y a los requisitos del electrodo de puesta a tierra.

### **NOTA PARA EL INSTALADOR DEL SISTEMA CATV**

Este aviso se provee para que preste atención el instalador de un sistema CATV a la Sección 820-40 de NEC que provee directrices para la puesta a tierra apropiada y, en particular, especifica que la tierra de cable ha de conectarse al sistema de puesta a tierra del edificio, lo más cerca posible del punto de entrada del cable que prácticamente pueda ponerse.

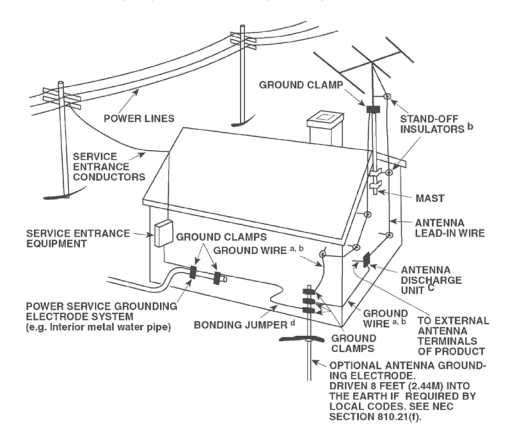

- **15 Rayos**  Para protección adicional de este producto durante una tormenta con rayos, o cuando se deja desatendido y no se usa durante largos períodos de tiempo, desenchúfelo de la toma de pared y desconecte la antena o el sistema de cables. Esto impide que se dañe el producto debido a los rayos y a las sobre tensiones en la línea eléctrica.
- **16 Líneas eléctricas**  No debe ponerse un sistema de antena exterior cerca de las líneas eléctricas en alto ni de otra luz eléctrica o circuitos eléctricos, en los que puede caer sobre los circuitos o líneas eléctricas tales. Cuando se instala un sistema de antena exterior, hay que tener sumo cuidado de no tocar tales líneas o circuitos eléctricos porque este contacto con ellos puede resultar fatal.
- **17 Sobrecarga**  No sobrecargue las tomas de pared, cordones de extensión o los receptáculos integrales de comodidad porque esto puede producir un riesgo de incendio o choque eléctrico.
- **18 Entrada de objetos y líquidos**  Nunca empuje objetos de cualquier clase al interior de este producto a través de las aberturas porque pueden tocar puntos de tensión peligrosos o cortocircuitar piezas, lo cual podría producir un incendio o choque eléctrico. Nunca derrame líquidos de ninguna clase sobre el producto.

**AVISO: EL APARATO NO DEBE QUEDAR EXPUESTO A GOTEO O SALPICADO Y NO DEBEN COLOCARSE SOBRE ÉL OBJETOS LLENOS DE LÍQUIDO, COMO JARRONES. COMO CON CUALQUIER PRODUCTO ELECTRÓNICO, TENGA EL CUIDADO DE NO DERRAMAR LÍQUIDOS SOBRE CUALQUIER PARTE DEL SISTEMA. LOS LÍQUIDOS PUEDEN CAUSAR UNA AVERÍA Y/O PELIGRO DE INCENDIO.**

- **19 Daño que requiere servicio**  Desenchufe este producto de la toma de pared y encargue el servicio a personal de servicio cualificado bajo las siguientes circunstancias:
	- a) Cuando el cordón de suministro eléctrico o el enchufe se dañan.
	- **b)** Si se ha derramado líquido o han caído objetos al interior del producto.
	- **c)** Si el producto ha quedado expuesto a la lluvia o al agua.
	- **d)** Si el producto no funciona normalmente al seguir las instrucciones de funcionamiento. Ajuste únicamente los controles a los que se refieren las instrucciones de funcionamiento porque un ajuste incorrecto de otros controles puede producir daño y con frecuencia requiere trabajo amplio de un técnico cualificado para restablecer el funcionamiento normal del producto.
	- **e)**  Si el producto se ha caído o dañado de cualquier manera.
	- **f)** Si el producto presenta un cambio claro en su rendimiento esto indica que necesita servicio.
- **20 Repuestos**  Cuando se necesiten repuestos, asegúrese de que el técnico de servicio haya usado repuestos especificados por el fabricante o que tengan las mismas características que la pieza original. Las sustituciones no autorizadas pueden originar incendio, choque eléctrico u otros peligros.
- **21 Comprobación de seguridad**  Al completar cualquier servicio o reparación del producto, pida al técnico de servicio que realice comprobaciones de seguridad para determinar que el producto está en estado de funcionamiento apropiado.
- **22 Montaje en pared o techo**  El producto se debe montar en una pared o techo únicamente como recomienda el fabricante.
- **23 Calor**  No debe instalar el equipo cerca de fuentes de calor como son la calefacción, registros de calor, cocinas u otros dispositivos (incluyendo amplificadores) que producen calor.

#### **AVISO**

PARA REDUCIR EL RIESGO DE INCENDIO O DE DESCARGA ELÉCTRICA, NO DEJE ESTE PRODUCTO EXPUESTO A LA LLUVIA O LA HUMEDAD.

#### **ADVERTENCIA**

PARA EVITAR LAS DESCARGAS ELÉCTRICAS, HAGA COINCIDIR LA HOJA ANCHA DEL ENCHUFE CON LA RANURA ANCHA E INSÉRTELA TOTALMENTE.

#### **PRECAUCIÓN**

Este equipo utilizar un Sistema Láser. Para asegurarse de que hace funcionar este producto correctamente, lea con atención este manual del usuario y guárdelo para futuras consultas. Si la unidad precisa mantenimiento, contacte con un servicio de reparación autorizado. El uso de mandos, ajustes o la realización de procedimientos que no sean los especificados, puede producir exposición a la radiación del láser. Para evitar la exposición directa al rayo láser, no intente abrir la carcasa. La radiación del láser es visible cuando se abre la carcasa.

## **NO MIRE AL RAYO.**

#### **AVISO FCC**

Este equipo ha sido probado pudiéndose comprobar que cumple con los límites de un dispositivo digital de la Clase B, de conformidad con el capítulo 15 de las Normas FCC. Estos límites fueron diseñados para proporcionar una protección razonable contra interferencias que sean perjudiciales en la instalación de una vivienda.

Este equipo genera, usa y puede irradiar energía por radiofrecuencia si no se instala y utiliza de acuerdo con las instrucciones, lo que podría causar interferencias perjudiciales para las comunicaciones por radio. No obstante, no existen garantías de que no se produzcan interferencias en una instalación en particular. Puede determinar si este equipo causa interferencias perjudiciales para la recepción de radio o televisión

encendiendo y apagando el equipo; si fuera así, como usuario le recomendamos que intente corregir las interferencias tomando una o más de las siguientes medidas:

- **•** Reoriente o reubique la antena receptora.
- **•** Aumente la separación entre el equipo y el receptor.
- **•** Conecte el equipo a un enchufe que sea de un circuito distinto al que está conectado el receptor.
- **•** Consulte con su distribuidor o con un técnico de radio/televisión con experiencia para que le ayude.

#### **AVISO DE LA FCC**

Los cambios o modificaciones que no estén expresamente aprobados por la parte responsable de su cumplimiento podrían anular la autorización del usuario para hacer funcionar el equipo.

#### **REQUERIMIENTOS DEL SECTOR EN CANADÁ**

Este aparato digital de Clase B cumple con todos los requerimientos de la Normativa sobre Equipos que Causen Interferencias de Canadá.

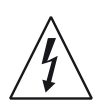

EL SÍMBOLO CON UN RELÁMPAGO EN PUNTA DE FLECHA, DENTRO DE UN TRIÁNGULO EQUILÁTERO ES PARA AVISAR AL USARIO DE LA PRESENCIA DE "VOLTAJE PELIGROSO" SIN AISLAMIENTO DENTRO DE LA CARCASA DEL PRODUCTO, QUE PODRÍA SER DE UNA MAGNITUD BASTANTE PARA CONSTITUIR UN RIESGO DE DESCARGA ELÉCTRICA PARA LAS PERSONAS.

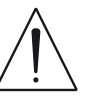

EL SIGNO DE ADMIRACIÓN DENTRO DE UN TRIÁNGULO EQUILÁTERO ES PARA AVISAR AL USUARIO DE LA PRESENCIA DE INSTRUCCIONES IMPORTANTES PARA EL FUNCIONAMIENTO Y MANTENIMIENTO EN LA DOCUMENTACIÓN QUE ACOMPAÑA AL APARATO.

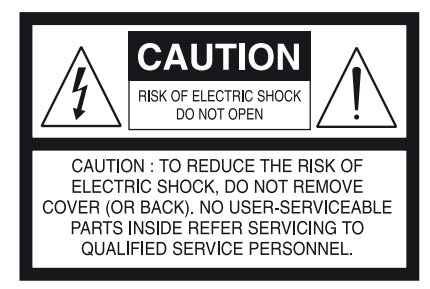

### **PRECAUCIÓN**

Los cambios o modificaciones que no estén expresamente aprobados por NAD Electronics respecto al cumplimiento podrían anular la autorización del usuario para hacer funcionar el equipo.

## **ADVERTENCIA**

Si va a utilizar este equipo con corriente de 240VAC deberá utilizar un conector adecuado.

#### **PRECAUCIONES RELATIVAS A LA UBICACIÓN** PRECAUCIUNES RELATIVAS A LA UB

Para mantener una ventilación adecuada, compruebe que deja espacio alrededor de la unidad (de las mayores dimensiones exteriores incluidas las proyecciones) que sea igual o mayor que las dimensiones que se indican seguidamente.

Paneles derechos e izquierdos: 10 cm Panel trasero: 10 cm Panel superior: 50 cm **IF** and **DOUBT CONSULTANCE** 

Este producto ha sido elaborado de manera que cumpla con la Directiva EMC 2004/108/CE y la Directiva de Baja Tensión 2006/95/CE.

#### **OBSERVACIONES SOBRE LA PROTECCIÓN MEDIOAMBIENTAL**

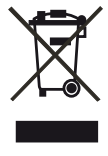

Al final de su vida útil, este producto no se podrá eliminar con los restos habituales de una vivienda, si no que debe llevarse a un punto de recogida para el reciclaje de equipos eléctricos y electrónicos. El símbolo en el producto, el manual del usuario **The matterials can be replaced in accordance with the materials can be reduced in accordance with the indicance with the materials of the materials of the materials of the materials of the materials of the materials of th** equipment. The symbol on the product of the product of the product of the product of the product of the product of the product of the product of the product of the product of the product of the product of the product of th

Los materiales se pueden reutilizar según tal y como están marcados. Con su reutilización, el reciclaje de las materias primas u otras formas de reciclaje de productos, está realizando una importante contribución a la protección de nuestro medioambiente. Su autoridad local le aconsejará sobre el punto de eliminación de residuos responsable.

**AVISO:** Las baterías (conjunto de batería o baterías instaladas) no deberán **RECORD YOUR MODEL NUMBER (NOW, WHILE YOU CAN SEE IT)** exponerse a calor excesivo tal como calor solar, fuego u otro calor similar. **AVISO:** Las baterias (conjunto de bateria o baterias instaladas) r

## **INFORMACIÓN SOBRE LA RECOLECCIÓN Y DESECHO DE LAS PILAS USADAS (DIRECTIVA 2006/66/EC DEL PARLAMENTO EUROPEO Y DEL CONSEJO DE LA UNIÓN EUROPEA) (SOLO PARA CLIENTES EUROPEOS)**

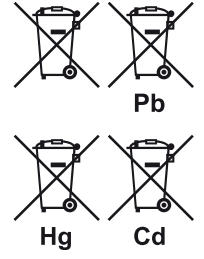

Las pilas que tengan uno de estos símbolos deben ser colocadas en los desechos de "recolección especial" y no en la recolección municipal de desechos comunes. Se recomienda que se establezcan las medidas necesarias para que las pilas usadas sean desechadas en recolectores diferentes a los recolectores municipales de desechos comunes.

Se ruega a los usuarios finales que no desechen las pilas en los recolectores municipales de desechos comunes. Para lograr el mayor reciclaje de pilas usadas, deseche las pilas en recolectores especiales en los puntos de recolección disponibles en su municipio. Para mayor información sobre la recolección y reciclaje de pilas usadas, comuníquese con su municipalidad, el servicio de recolección de basura o el punto de venta donde obtuvo las pilas.

Al cumplir con los requisitos para desechar adecuadamente las pilas usadas, se evitan los efectos potencialmente nocivos a la salud y se reduce el impacto negativo que tienen las pilas usadas en el medio ambiente, todo lo cual contribuye a la protección, preservación y mejoramiento de la calidad del medio ambiente.

#### **REGISTRE SU NÚMERO DE MODELO (AHORA QUE PUEDE VERLO)**

El modelo y el número de serie de su nuevo T 557 están situados en la parte trasera del módulo. Para que le sea práctico en el futuro, le sugerimos que anote estos números aquí:

> N. º de Modelo: . N. º de serie: . . . . . . . . . . . . . . . . . . . . . . . . . . . . . . . . . . . . . .

NAD es una marca registrada de NAD Electronics International, división de Lenbrook Industries Limited Copyright 2010, NAD Electronics International, división de Lenbrook Industries Limited

# INTRODUCCIÓN

## **TABLA DE CONTENIDOS**

## INSTRUCCIONES DE SEGURIDAD IMPORTANTES ...............2

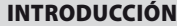

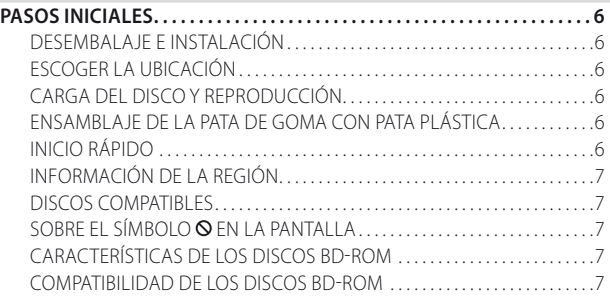

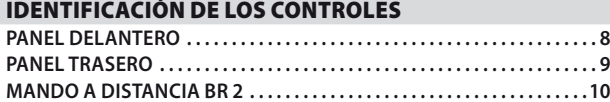

## FUNCIONAMIENTO

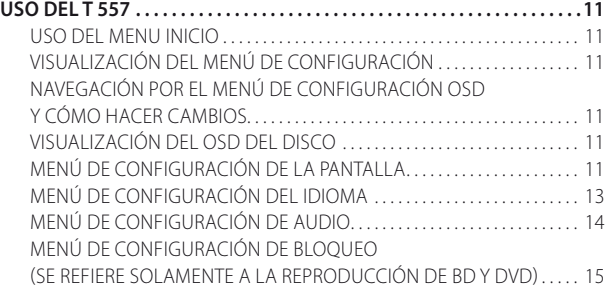

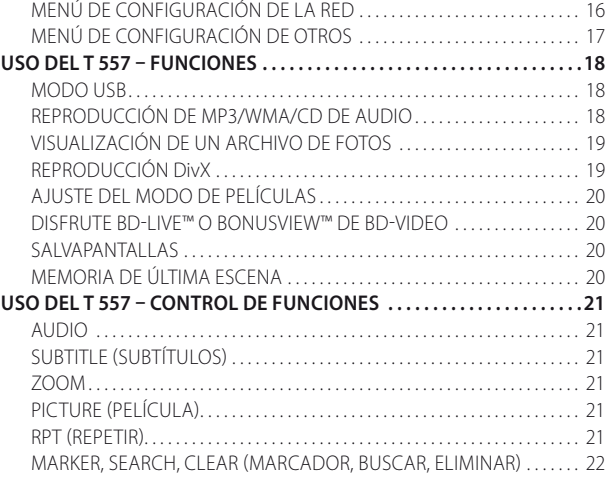

## REFERENCIA

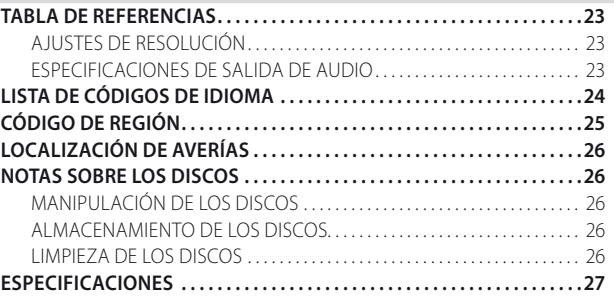

## **LE AGRADECEMOS QUE HAYA ELEGIDO NAD.**

NAD con su inclinación por la excelencia le ofrece ahora el reproductor T 557 con el nuevo y fascinante formato de discos Blu-ray. Este reproductor de Discos Blu-ray Profile 2.0 repleto de prestaciones avanzadas ofrece por primera vez una verdadera fuente de alta resolución para los sistemas digitales de cine en casa.

La filosofía de diseño de NAD, "Primero la música" que empleamos en todos nuestros productos también formó parte del diseño del T 557 y podemos garantizarle con confianza que el mismo cuenta con tecnología de vanguardia en cuanto a la fidelidad visual y calidad de audio que le deleitarán por muchos años. Hemos prestado mucha atención para garantizar que el T 557 reproduzca el sonido y las imágenes fielmente, además de que sea preciso espacialmente tanto como es posible, incorporando gran parte de lo que hemos aprendido con nuestra larga experiencia de un cuarto de siglo en diseño de componentes de audio, video y sistemas de cine en casa.

Le animamos a que dedique algunos minutos a leer todo este manual. Dedicando un poco de tiempo aquí al principio, tal vez le ahorre bastante tiempo más adelante, además de ser con mucho la mejor manera de asegurar que aproveche al máximo su inversión en el NAD T 557 y obtenga el mejor provecho de este potente.

Una cosa más: Le urgimos que registre la propiedad de su T 557 en el portal Internet de NAD:

## **http://NADelectronics.com/warranty**

Para información sobre la garantía, por favor contacte con el distribuidor local.

## **PASOS INICIALES**

## DESEMBALAJE E INSTALACIÓN **LA CAJA CONTIENE**

En el embalaje con su T 557 encontrará

- **•** Un conector de cable de audio/vídeo
- **•** El mando a distancia BR 2 con 2 (dos) pilas AA
- **•** Cordón de alimentación desprendible
- **•** Cable HDMI (sólo para la versión europea)
- **•** Juego de patas de goma
- **•** Este Manual del usuario

## **CONSERVE EL EMBALAJE**

Por favor, conserve la caja y todo el embalaje en que llegó su T 557. Si se mudara o necesitara transportar su T 557, sería la protección más segura en que hacerlo. Hemos visto demasiados equipos en perfectas condiciones dañados en tránsito por falta de un embalaje adecuado, así que por favor: ¡Conserve esta caja!

## ESCOGER LA UBICACIÓN

Escoja una ubicación que esté bien ventilada (con algunos centímetros como mínimo a ambos lados y detrás) y en la que tenga una línea de visión clara, a unos 7 metros entre el panel delantero del T 557 y la principal posición de visión/escucha. Así se asegurará siempre la fiabilidad de la comunicación por infrarrojos del mando a distancia. El T 557 genera un poco de calor, pero nada que deba causar problemas a los componentes de alrededor. Es perfectamente posible apilar el T 557 encima de otros componentes, pero debería evitarse al revés.

## CARGA DEL DISCO Y REPRODUCCIÓN

Hay dos tipos distintos de tamaños de discos. Coloque el disco en la guía correcta de la bandeja. Si el disco queda fuera de la guía, podría dañarse el disco y el T 557 no funcionaría correctamente. El mensaje "Check Disc" (Comprobar disco) aparece en la pantalla OSD ("ERROR" en la PFV) si coloca el disco al revés (y se trata de un disco de un solo lado).

Estas son algunas sugerencias importantes cuando se cargue un disco:

- **•** No empuje la bandeja mientras esté en movimiento. Si lo hiciera, podría resultar en un mal funcionamiento del T 557.
- **•** No empuje la bandeja o ponga en ella objetos que no sean discos en la bandeja. Si lo hiciera, podría resultar en un mal funcionamiento del T 557.
- **•** Mantenga los dedos apartados de la bandeja cuando ésta se cierre. Ponga un especial cuidado con los dedos de los niños que puedan estar cerca cuando se cierre la bandeja, ya que podrían lesionarse.

Pulse [ $\blacktriangleright$ ] y la bandeja se cierra automáticamente. Empieza a reproducir la primera pista si tiene un CD cargado. En el caso de BD, DVD u otros medios, se utiliza la pantalla con el menú para empezar a reproducirlos.

#### **NOTA**

 *No mueva el T 557 durante la reproducción.Podría dañar el disco y el T 557.*

## ENSAMBLAJE DE LA PATA DE GOMA CON PATA PLÁSTICA

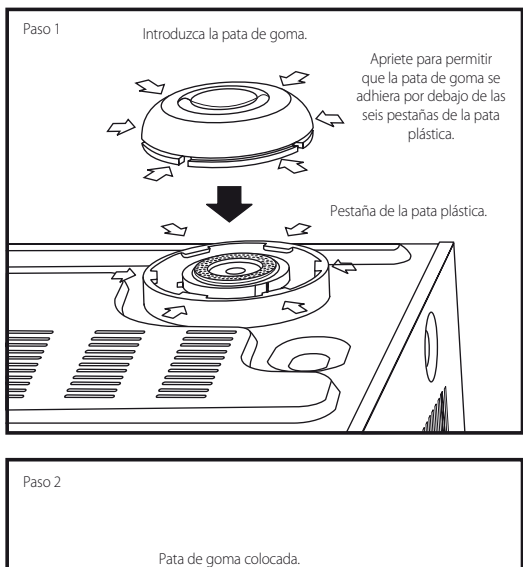

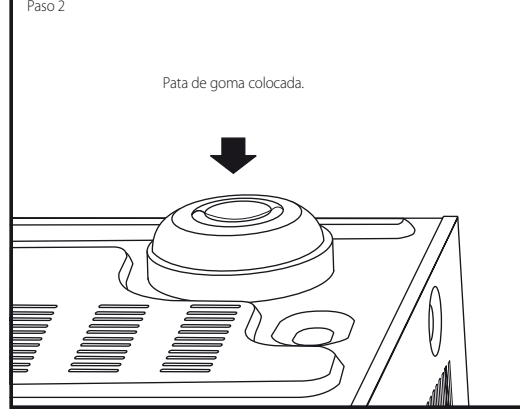

## INICIO RÁPIDO

Si usted sencillamente no puede esperar para experimentar el rendimiento de su nuevo T 557, le ofrecemos las siguientes instrucciones de "INICIO RÁPIDO" para ponerlo en marcha.

Haga todas las conexiones al T 557 con la unidad desenchufada. También le aconsejamos que apague o desenchufe todos los componentes asociados mientras haga o interrumpa cualquier señal o lo conecte a la corriente.

## **REPRODUCCIÓN DE UN DISCO BLU-RAY**

- **1** Utilice un cable HDMI compatible para conectar la salida HDMI OUT del T 557 a la entrada HDMI correspondiente de un televisor/monitor compatible con HDMI.
- **2** Conecte el cordón de alimentación a la entrada principal de CA del T 557 y luego conecte el cable al tomacorriente. Siga las instrucciones pertinentes para conectar un televisor compatible con HDMI. Encienda el televisor y seleccione la entrada HDMI al que está conectado el T 557.
- **3** Pulse el botón OPEN/CLOSE (ABRIR/CERRAR) para encender el T 557 y abrir la bandeja de discos al mismo tiempo.
- **4** Inserte el disco Blu-ray en la bandeja.
- **5** Pulse el botón PLAY/PAUSE (REPRODUCIR/PAUSA) del panel delantero o el botón [ $\blacktriangleright$ ] del mando a distancia BR 2 para cerrar la bandeja e iniciar la reproducción. Debería oír el sonido y ver la imagen en el televisor/monitor. Si no escucha sonido ni ve una imagen, verifique la configuración de entrada del TV/monitor o las conexiones de audio/ video del T 557.

Disfrute de la película o de la música, pero no deje de leer atentamente este manual y configurar, calibrar y ajustar su T 557 total y cuidadosamente.

# INTRODUCCIÓN

## **PASOS INICIALES**

## INFORMACIÓN DE LA REGIÓN

El T 557 fue diseñado y fabricado para que se corresponda con la Información Regional grabada en un disco DVD o disco Blu-ray. Si el código de la región o de BD indicada en el disco no corresponde con el código de región o de BD indicada en el panel trasero del T 557, el T 557 no podrá reproducir el disco. La bandeja se abre automáticamente después de que en la pantalla OSD aparece brevemente el mensaje "This disc has been coded for Region \_ only and will not play in this machine. Please eject this disc and play only on a Region \_ player." (Este disco ha sido codificado para la Región \_ en particular y no puede ser ejecutado en este equipo. Favor eyecte el disco y ejecútelo en un reproductor codificado para la Región \_.) (Sólo BD) o "Comprueba código regional" (Sólo DVD) cuando inserta un disco que no es compatible.

## DISCOS COMPATIBLES

El T 557 posee un grado de reproducción excepcional. Cuenta con soporte para los siguientes formatos de discos

- **•** Discos Blu-ray (BD), discos BD-R/RE que contienen títulos de audio, DivX, MP3, WMA, o archivos de fotos.
- **•** DVD-Video, DVD±R, DVD±RW que contienen títulos de audio, DivX, Película, MP3, WMA, o archivos de fotos.
- **•** CD de audio, CD-R/-RW que contienen títulos de audio, Película, DivX, MP3, WMA, o archivos de fotos.
- **•** Discos de formato Advanced Video Codec High Definition (AVCHD)

## **ADVANCED VIDEO CODEC HIGH DEFINITION (AVCHD)**

El formato de video AVCHD es una grabación basada en el codec de compresión de video MPEG-4 AVC/H.264. Es un formato de cámara de video digital de alta definición que se utiliza para la grabación de señales SD (definición estándar) o HD (alta definición). El formato MPEG-4 AVC/H.264 permite que una señal de video HD filmada con una cámara de video digital sea grabada en un DVD de la misma manera que una señal de televisión SD. "AVCHD" y el logotipo de "AVCHD" son marcas de fábrica registradas de Matsushita Electric Industrial Co., Ltd. y Sony Corporation.

#### **NOTAS**

- *• No se pueden reproducir otros discos que no sean los que se listan. Si no, el T 557 podría quedar inoperativo permanentemente.*
- *• No se puede reproducir un disco con formato AVCHD si el mismo no fue finalizado correctamente.*
- *• Dependiendo de las condiciones de la grabación, es posible que no se puedan reproducir ciertos discos de formato AVCHD.*

## SOBRE EL SÍMBOLO EN LA PANTALLA

"<sup>o</sup>" puede aparecer en la pantalla del televisor cuando está en marcha. Este símbolo indica que la función que entró o trató de ejecutar no está disponible en el disco o archivo actual.

### CARACTERÍSTICAS DE LOS DISCOS BD-ROM

Los discos BD-ROM (Blu-ray Disc Read-Only Memory (Disco Blu-ray de sólo lectura)) son discos producidos comercialmente con las mismas prestaciones de los discos Blu-ray normales. Además del contenido de video y de películas convencionales, el BD-ROM cuenta con una gama completa de prestaciones nuevas y mejoradas, como el contenido interactivo, funciones de menús, menús emergentes, selección de subtítulos, y presentación de diapositivas, entre otras cosas.

Los discos BD-ROM pueden almacenar 25 GB (una capa) o 50 GB (capa doble) en un disco de un solo lado - alrededor de 5 a 10 veces más capacidad que un DVD. Los discos BD-ROM cuentan con la más alta calidad de video de alta resolución disponible en la industria (de hasta 1920 x 1080) - su alta capacidad no compromete la calidad de video. Además, los discos BD-ROM son del mismo tamaño y apariencia de los discos DVD. Las siguientes características del disco BD-ROM dependen del disco y pueden variar. La apariencia y la interacción de las funciones puede variar de un disco a otro. Puede que algunos discos no cuenten con ciertas funciones.

#### **PUNTOS RESALTANTES SOBRE EL VIDEO**

El formato BD-ROM para la distribución de películas es compatible con tres codecs de video muy avanzados que incluyen MPEG-2, MPEG4 AVC (H.264), y SMPTE VC1. También cuenta con las resoluciones de video de alta definición de 1920 x 1080 y 1280 x 720.

## **REPRODUCCIÓN DE ALTA DEFINICIÓN**

Para ver el contenido de alta definición de los discos BD-ROM debe contar con un televisor de alta definición HDTV. Además, para ver el contenido de alta definición de algunos discos es posible que necesite también una conexión HDMI. La posibilidad de ver el contenido de alta definición de los discos BD-ROM depende en gran parte de la resolución de su televisor.

## **PLANOS GRÁFICOS**

Encima de la capa de video HD hay dos planos (capas) gráficos individuales con resolución HD (1920x1080). Un plano está reservado para componentes relativos al video mismo (como los subtítulos) y el otro plano está destinado a los elementos gráficos interactivos, como botones y menús. En ambos planos es posible que estén disponibles efectos para desvanecer la imagen, desplazar el contenido, etc.

## **MENÚS CON SONIDO**

Cuando resalta o selecciona una opción del menú se pueden escuchar sonidos como el clic de un botón o una voz en "off" que ofrece información sobre dicho menú.

### **PÁGINAS MÚLTIPLES/MENÚS EMERGENTES**

En el caso de los videos DVD, la reproducción se interrumpe cuando selecciona un menú. Debido a la mayor capacidad del disco BD-ROM para cargar datos del disco sin interrumpir la reproducción, el menú puede consistir de varias páginas. Puede ver las diferentes páginas del menú o seleccionar diferentes ítems del mismo sin que se interrumpa la reproducción de audio y video.

#### **INTERACTIVIDAD**

Ciertos discos BD-ROM pueden contener menús animados y/o juegos de trivia.

#### **PRESENTACIONES DE DIAPOSITIVAS**

Con los discos BD-ROM puede visualizar una serie de imágenes fijas mientras sigue escuchando el audio.

### **SUBTÍTULOS**

Dependiendo del contenido del disco BD-ROM, es posible que pueda seleccionar el estilo de la fuente, tamaño y color de los subtítulos. Es posible también que los subtítulos se visualicen con animación y efectos como desvanecimiento, desplazamiento, etc.

#### **CAPACIDAD DE INTERACTIVIDAD BD-J**

El formato BD-ROM es compatible con las funciones interactivas de Java. "BD-J" le permite a los proveedores de contenido de los discos la posibilidad de incluir una funcionabilidad ilimitada cuando desarrollan títulos interactivos BD-ROM.

## COMPATIBILIDAD DE LOS DISCOS BD-ROM

El T 557 es compatible con BD-ROM Profile 2. Además de la función BONUSVIEW, el T 557 también es compatible con discos BD-Live (BD-ROM, versión 2, Profile 2) que permite el uso de funciones interactivas cuando el T 557 es conectado a la internet.

El T 557 también es capaz de reproducir discos compatibles con BONUSVIEW (BD-ROM version 2 Profile 1 version 1.1/Final Standard Profile) que incluyen paquetes virtuales o funciones de Picture-in-Picture (Imagen en imagen).

#### **NOTAS**

- *• Puede que necesite un dispositivo de visualización con una entrada compatible conHDMI o una entradaDVI compatible conHDCP para ver contenido de alta definición y para convertir el contenido deDVDa una mayor definición.*
- *• El T 557 es compatible con lossistemas Dolby TrueHD, Dolby Digital Plus y DTS-HD Master Audio con un máximo de 7.1 canales cuando selecciona la salida HDMI OUT como puerto de salida de audio.*
- *• Puede utilizar un dispositivoUSB que sirve para almacenarinformación relacionada con el disco, incluyendo contenido que bajó en línea. El disco que está utilizando determinará cuanto tiempo se retiene la información.*

**ESPAÑOL** 

## IDENTIFICACIÓN DE LOS CONTROLES

## **PANEL DELANTERO**

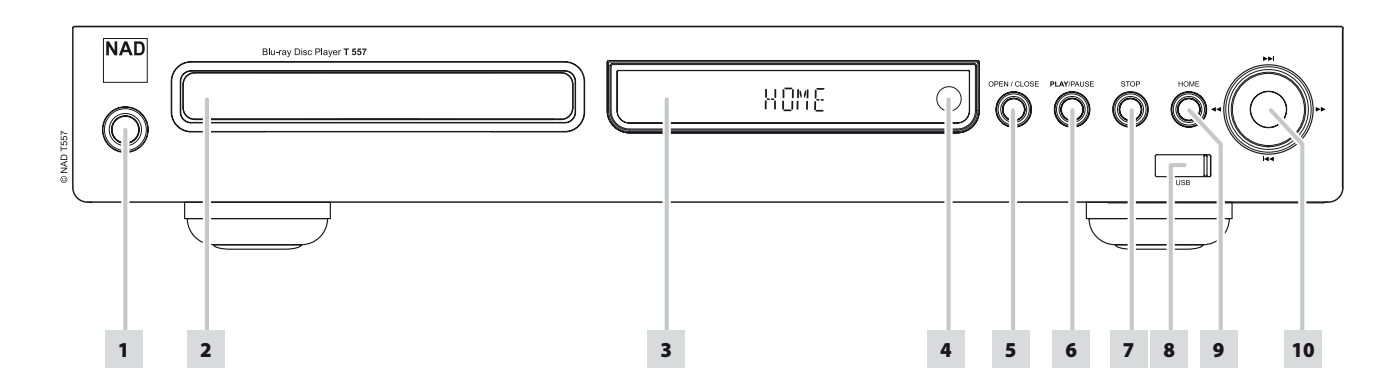

**1 STANDBY (ESPERA):** Pulse el botón STANDBY para encender el T 557. El visor se ilumina. Si tiene un disco cargado, el visor indica el tiempo de reproducción del disco. Si no tiene un disco en la bandeja, la PFV muestra el mensaje "NO DISC" (NO HAY DISCO) brevemente y luego ve el mensaje predeterminado "HOME" (INICIO).

Pulsar el botón [▲] del mando BR 2 saca al T 557 del modo de espera, encendiéndolo, y a la vez abre la bandeja del disco. El T 557 también se puede encender estando en el modo en espera pulsando el botón [ON] o [ ] en el mando a distancia. Si se pulsa el botón STANDBY nuevamente la unidad vuelve a modo de reserva. Desenchufe el cable de alimentación CA del tomacorriente de la pared para apagar completamente el T 557.

**2 BANDEJA DEL DISCO:** Cuando esté abierta la bandeja, coloque un DVD, Blu-ray (BD), CD o cualquier otro medio compatible, cara abajo en la bandeja.

El mensaje "Check Disc" (Comprobar disco) aparece en la pantalla OSD ("ERROR" en la PFV) si coloca el disco al revés (y se trata de un disco de un solo lado). La bandeja entonces se abre automáticamente.

- **3 PANTALLA FLUORESCENTE AL VACÍO (PFV):** Si tiene un disco cargado, el visor indica el tiempo que ha transcurrido desde el inicio de la ejecución de la pista / archivo / capitulo (y el número de la pista en el caso de la reproducción de un CD). Si no tiene un disco en la bandeja, la PFV muestra el mensaje "NO DISC" (NO HAY DISCO) brevemente y luego ve el mensaje predeterminado "HOME" (INICIO).
- **4 SENSOR REMOTO:** Apunte el BR 2 hacia el sensor remoto y apriete los botones. No exponga el sensor remoto del T 557 a una fuente de luz excesiva de la luz del sol o de la iluminación eléctrica. Si lo hace, puede que el T 557 no responda a las señales del mando a distancia.

**Distancia:** Unos 7 m desde el frente del sensor remoto. **Ángulo:** Unos 30° en cada dirección desde el frontal del sensor remoto.

- **5 OPEN/CLOSE (ABRIR/CERAR):** Pulse este botón para abrir y cerrar el T 557.
- **6 PLAY/PAUSE (REPRODUCIR/PAUSA):** Este pulsador de doble función alterna entre el inicio y la parada de la escucha. Utilice este botón para alternar entre Play (Reproducir) y Pause (Pausar) cuando esté reproduciendo un BD, DVD, CD u otro medio compatible. Pulse para iniciar la reproducción o reanudar la misma después de Pause. Si la bandeja del disco queda abierta, pulse este botón para cerrarla automáticamente e iniciar la reproducción si hay un CD cargado.

Durante la reproducción, pulse este pulsador para parar temporalmente la reproducción, manteniendo la toma óptica en su posición actual en el disco. Para reanudar la reproducción en el punto exacto en que se paró, pulse otra vez [PAUSE/PLAY].

- **7 STOP:** Excepto durante la reproducción de un disco BD, al pulsar este botón detiene y coloca en pausa la reproducción del disco. Para reanudar la reproducción en el punto exacto en que se paró, pulse otra vez [PAUSE/PLAY]. En el caso de la reproducción de un BD, el pulsar el botón STOP (DETENER) se detiene completamente la reproducción y lo devuelve a TITLE (TITULO) o a la opción MENU del disco.
- **8 ENTRADA USB:** Conecte un dispositivo USB externo en esta entrada. Vea también la sección "MODO USB" de "USO DEL T 557 - FUNCIONES" bajo el encabezamiento principal, "FUNCIONAMIENTO".
- **9 HOME (INICIO):** Pulse para tener acceso a todos los medios para reproducir y configurar el T 557. Vea también la sección "USO DEL MENU INICIO" de "USO DEL T 557" bajo el encabezamiento principal, "FUNCIONAMIENTO".
- 10 **[**  $\left[\frac{14}{10}\right]$  $\left[\frac{14}{10}\right]$  $\left[\frac{14}{10}\right]$  **<b>para omitir hacia delante** o [ $\blacktriangleleft$ ] para omitir hacia atrás una pista, una capítulo o un archivo.

Pulse [  $\blacktriangleleft$  / $\blacktriangleright$  ] para avanzar o retroceder rápidamente durante la reproducción. Cada vez que pulsa este botón, la velocidad aumenta hasta alcanzar el nivel de velocidad máximo. La velocidad de escaneado se indica con los iconos [ $\blacktriangleleft$ / $\blacktriangleright$ ] en la pantalla y puede variar de acuerdo al tipo de disco. El proceso continúa aún después de soltar el botón; pulse PLAY (REPRODUCIR) para volver a la reproducción normal.

Los botones [ $\blacktriangleleft$ / $\blacktriangleright$ ], [ $\blacktriangleleft$ / $\blacktriangleright$  $\blacktriangleright$ ] y ENTER del panel delantero realizan las mismas funciones que los botones [ $\triangle$ / $\nabla$ / $\triangleleft$ / $\triangleright$ ] y ENTER respectivamente del mando a distancia BR 2 bajo las siguientes condiciones u opciones solamente:

- **•**  Navegación del MENÚ INICIO y el menú CONFIGURACIÓN.
- Selección de los archivos de Película, Música o Foto que se encuentran en el disco.

Fuera de las condiciones anteriores, los botones [ $\text{H}\text{I}/\text{H}\text{I}$ ] y [ $\text{I}\text{I}/\text{H}$ ] sirven para pasar al modo SKIP (SALTAR) o SCAN (ESCANEAR)

#### **NOTA**

 *No todoslos mediossoportan velocidades máximas de escaneo.*

# IDENTIFICACIÓN DE LOS CONTROLES

## **PANEL TRASERO**

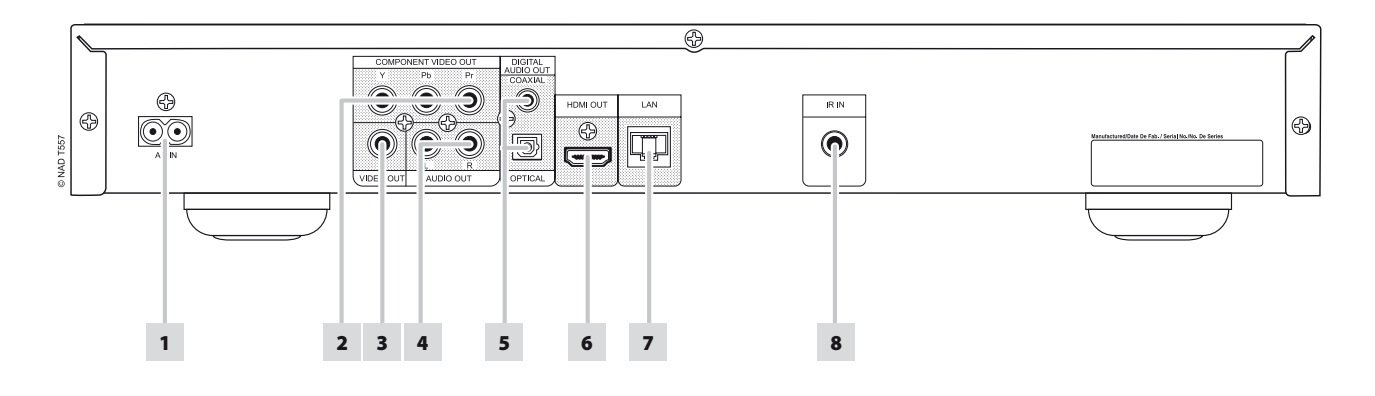

#### **¡ATENCIÓN!**

Haga todas las conexiones al T557 con la unidad desenchufada. También le aconsejamos que apague o desenchufe todos los componentes asociados *mientras haga o interrumpa cualquierseñal o lo conecte a la corriente.*

- **1 ENTRADA DE SUMINISTRO DE CA:** El T 557 viene con un cable de suministro de CA separado. Antes de conectar el cable a un tomacorriente electrizado, asegúrese de que el mismo está conectado firmemente en la clavija de entrada de suministro de CA del T 557. Cuando vaya a desconectar el cable de suministro de CA, primero desconecte el enchufe del tomacorriente electrizado y luego desconecte el cable de la clavija de entrada de suministro del T 557.
- **2 COMPONENT VIDEO OUT (SALIDA VIDEO COMPONENTE):** Conecte el COMPONENT VIDEO OUT a la entrada del componente de vídeo de un monitor/televisor de vídeo compatible. Compruebe que existe una consistencia al conectar las tomas adecuadas Y / Pb / Pr en las correspondientes fuentes/entradas. No se fíe únicamente del código de color de las tomas, que podría no coincidir con el de las marcas.
- **3 VIDEO OUT (SALIDA VÍDEO):** Conecte la salida de vídeo del monitor/ televisor, utilizando cables RCA de calidad, diseñados específicamente para señales de vídeo.
- **4 AUDIO OUT (SALIDA AUDIO):** Conectar a la entrada de audio analógico correspondiente de un sistema amplificador, receptor, TV o estéreo.
- **5 DIGITAL OUT (SALIDA DIGITAL COAXIAL, ÓPTICA):** La señal de salida de reproducción digital de audio está disponible en estos puertos. Conecte los puertos de salida digital coaxial u óptica a la entrada digital S/PDIF correspondiente del amplificador, receptor, tarjeta de la computadora u otro procesador digital.
- **6 HDMI OUT (SALIDA HDMI):** Con el cable HDMI (que viene con el modelo europea solamente), conecte la clavija de salida HDMI OUT a la clavija de entrada HDMI correspondiente de un equipo compatible como un televisor HDTV, un proyector o un receptor A/V.

El T 557 es compatible con los sistemas Dolby TrueHD, Dolby Digital Plus y DTS-HD Master Audio con un máximo de 7.1 canales cuando selecciona la salida HDMI OUT como puerto de salida de audio. Asegúrese de conectar un amplificador o receptor con un decodificador integrado (Dolby Digital, Dolby Digital Plus, Dolby TrueHD, Dolby Digital Plus, DTS-HD Master Audio y demás formatos aplicables) para la reproducción de formatos de audio multicana

#### **ADVERTENCIA**

 *Antes de conectar y desconectar cualquier cableHDMI,tanto el T 557 como la fuente auxiliartienen de estar"Off"(Desactivado) y desenchufadas de la toma de alimentación de CA. Si este requisito no se cumple,todoslos equipos conectados a travéslastomasHDMI pueden sufrir dañosirreparables.*

### **NOTA IMPORTANTE**

 *Sisu TV compatible con HDMI no es capaz de decodificar bitstreams DTS o Dolby Digital, coloque los valores de HDMI o SPDIF en "PCM Stereo" en el menú de configuración de audio. Puede producirse un ruido continuo sisu TV no puede descodificar el flujo digital DTS (o Dolby Digital); la mayoría de lostelevisores no tiene esta capacidad.*

**7 PUERTO LAN (LOCAL AREA NETWORK):** Con un cable LAN producido comercialmente (Categoría 5/CAT5 o mejor aún, un conector RJ45), conecte este puerto LAN al puerto correspondiente de su modem o enrutador. Al conectar el T 557 a la internet con banda ancha, puede reproducir un disco que cuenta con la función BD-Live. Vea también la sección "MENÚ DE CONFIGURACIÓN DE LA RED" de "USO DEL T 557" bajo el encabezamiento principal, "FUNCIONAMIENTO".

- *• NADno esresponsable del mal funcionamiento del T 557 y/o la conexión Internet debido a errores de comunicación o fallasrelacionadas con la conexión Internet de banda ancha o de cualquier otro equipo conectado. Para obtener ayuda, comuníquese con su Proveedor de Servicio Internet (ISP) o el departamento de servicio de los demás equipos.*
- *• Comuníquese con su ISP para información sobre las políticas, cargos, restricciones de contenido, limitaciones delservicio, ancho de banda, reparaciones y demás asuntosrelacionados con la conexión internet.*
- *• Cierto material relacionado con los discos disponible por la internet puede que no sea compatible con el T 557. Comuníquese con el productor del disco para información sobre la disponibilidad y compatibilidad del contenido del mismo.*
- **8 IR IN (ENTRADA IR):** Esta entrada está conectada con la salida de un repetidor IR (infrarrojos) Xantech o similar, o con la salida de IR de otro componente que permita controlar el T 557 desde lejos. La mayoría de los productos NAD con "IR OUT" (SALIDA IR) son totalmente compatibles con el T 557.

# IDENTIFICACIÓN DE LOS CONTROLES

## **MANDO A DISTANCIA BR 2**

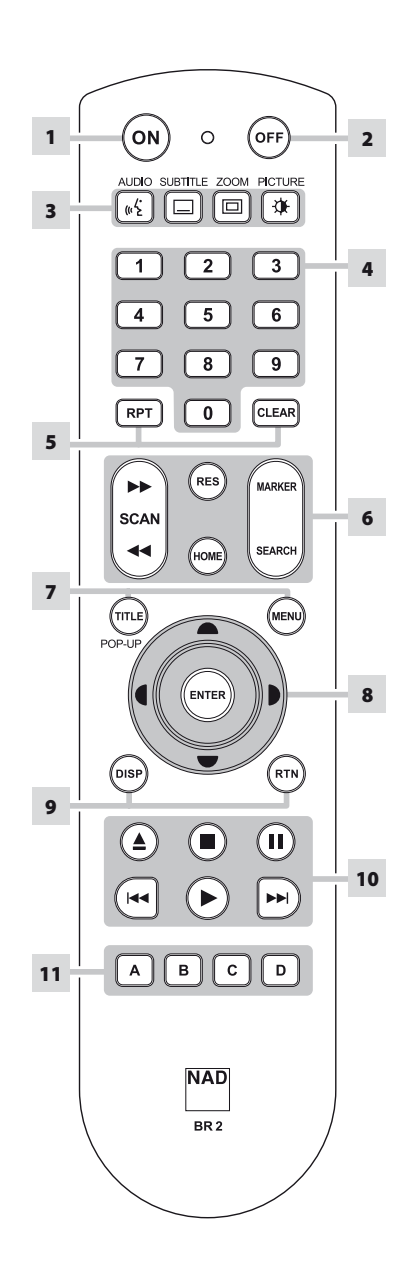

- **1 ON:** Encienda el T 557.
- **2 OFF:** Apaga el T 557.
- **3 AUDIO:** Selecciona un idioma de audio. **SUBTITLE:** Selecciona un idioma para los subtítulos. **ZOOM:** Aumenta la imagen de video. **PICTURE:** Abrir o cerrar el menú de modo Película.
- **4 Botones de números 0 a 9:** Selecciona los elementos numerados de un menú.
- **5 RPT:** Repetir pista, capítulo, título, archivo, carpeta o todo el disco. **CLEAR:** Eliminar un marcador en el menú de búsqueda o un número cuando está configurando la contraseña.
- **6 SCAN** [  $\blacktriangleleft \blacktriangleleft / \blacktriangleright \blacktriangleright$  ] : Búsqueda rápida hacia atrás/hacia adelante. **RES:** Cambiar la resolución de video a través del puerto HDMI o la salida de video componente. **HOME:** Mostrar o salir del menú HOME (Inicio).

**MARKER:** Coloque un marcador en la escena específica que desea ejecutar. **SEARCH:** Abrir o cerrar el menú de modo SEARCH.

- **7 TITLE/POP-UP:** Para mostrar el menú de títulos del DVD o el menú emergente del BD-ROM, si están disponibles. **MENU:** Proporciona acceso al menú de un disco DVD, si están disponibles.
- 8  $[A/\nabla/4]$ : Selecciona un elemento del menú.

**ENTER:** Reconoce la selección del menú.

- **9 DISP:** Proporciona acceso a la visualización en pantalla. **RTN:** Salir de una ventana de menú.
- **10 [△]** : Abre y cierra la bandeja para discos. **[ ] :** Detiene la reproducción. **[ ] :** Pulse para parar temporalmente la reproducción.

**[ ] :** Ir al principio de la pista/ archivo/capítulo actual; saltar a la siguiente pista/archivo/capítulo. **[ ] :** Inicia la reproducción.

**11 A,B,C,D :** Navegar o seleccionar el menú del BD-ROM, si es aplicable; Pagina anterior/ siguiente de la lista de menús de FOTO y MÚSICA.

## **USO DEL T 557**

El T 557 funciona desde el panel delantero o con el mando a distancia BR 2. Como el mando a distancia será el control principal en la mayoría de los casos, nos centraremos en las operaciones controladas por el mando a distancia. No se olvide de leer también la sección "IDENTIFICACIÓN DE LOS CONTROLES - PANEL DELANTERO".

## USO DEL MENU INICIO

En la pantalla del menú Inicio, tiene acceso al menú de Configuración y además puede seleccionar el medio que desea reproducir. Si no aparece el menú Inicio, revise las conexiones de vídeo correspondientes.

**1** Pulse [HOME] para ver el menú Inicio.

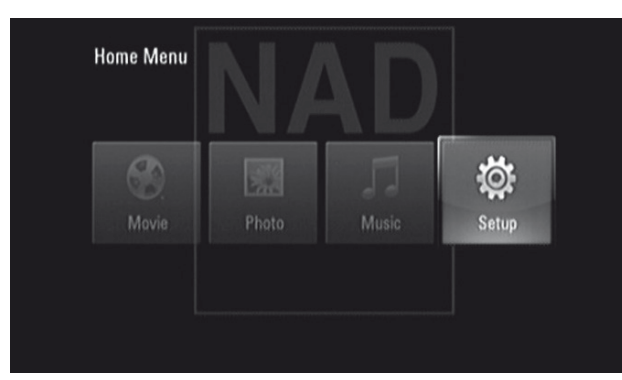

- **2** Use los botones  $\left( \blacktriangleleft / \blacktriangleright \right)$  para alternar entre las siguientes opciones del menú: Película, Foto, Música o Configuración. Si la bandeja no contiene un disco, solo aparece el menú de Configuración en las opciones del menú Inicio.
- **3** Pulse ENTER para seleccionar una opción del menú.

## VISUALIZACIÓN DEL MENÚ DE CONFIGURACIÓN

El Menú de Configuración le permitirá personalizar la operación del T 557. Si la programación por defecto de fábrica no se ajusta a sus gustos, necesitará utilizar el menú para configurar usted el T 557.

Pulse el botón [HOME] del BR 2 y luego seleccione Setup para visualizar el menú de configuración en la pantalla OSD. Si utiliza los botones de navegación del mando a distancia BR 2, podrá seleccionar varios menús.

## NAVEGACIÓN POR EL MENÚ DE CONFIGURACIÓN OSD Y CÓMO HACER CAMBIOS

Para navegar por las opciones del Menú de Configuración OSD, siga los siguientes pasos utilizando el mando BR 2:

- **1** Use las teclas [ **△/▼** ] para subir o bajar en la lista de selecciones del menú.
- **2** Pulse [ $\blacktriangleleft$ / $\blacktriangleright$ ] para avanzar o retroceder en las ventanas del menú.
- **3** Utilice las teclas  $\left[\triangle/\blacktriangledown\right]$  para seleccionar entre las opciones de un menú en particular.
- **4** Pulse [ENTER] para seleccionar un parámetro.
- **5** Pulse [RTN] para salir del menú de configuración.

#### VISUALIZACIÓN DEL OSD DEL DISCO

Podrá visualizar el estado general de reproducción del disco en la pantalla de televisor. Algunas opciones se pueden cambiar utilizando el menú. Para utilizar la visualización en pantalla:

- **1** Pulse [DISP] del BR 2 durante la reproducción.
- **2** Pulse [▲/▼] para seleccionar una de las opciones. La opción seleccionada queda resaltada.
- **3** Pulse el número deseado, y luego pulse [  $\blacktriangleleft$   $\blacktriangleright$  ] o [ENTER] según sea necesario.

#### **NOTAS**

- *• Puede que la opción de pantalla no esté disponible para todoslos medios en disco y que dependa del medio.*
- *• La Visualización en pantalla (OSD) de disco no se aplica a discos de solo audio como CD y archivos MP3/WMA, dado que se presentan ya en sus respectivas pantallas de menú.*
- *• Si no se pulsa ningún botón durante 15 segundos, desaparece la visualización de la pantalla.*

## MENÚ DE CONFIGURACIÓN DE LA PANTALLA

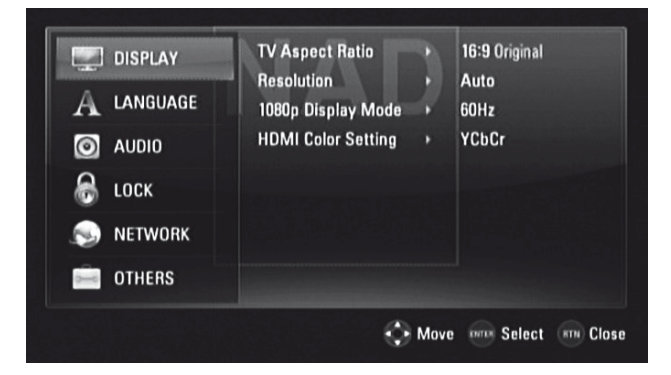

#### **ASPECTO TV**

Ponga "ASPECTO TV" para seleccionar un tamaño de imagen coincidente con la relación de aspecto de su TV/Monitor.

Seleccionar "Formato Carta 4:3" o "Form. Panorám. 4:3" (Formato Panoráma 4:3) cuando se conecta un TV 4:3 estándar.

**Formato Carta 4:3 :** Muestra una vista más ancha con bandas en la parte superior e inferior de la pantalla.

**Form. Panorám. 4:3 (Formato Panoráma 4:**3): Muestra

automáticamente la vista ancha utilizando toda la pantalla cortando las porciones que no encajan.

Seleccione "16:9 Original" o "16:9 Completa" si tiene conectado un televisor de pantalla ancha de 16:9.

**16:9 Original:** Seleccione cuando tiene conectado un televisor de pantalla ancha de 16:9. La imagen de 4:3 se visualiza con la proporción dimensional 4:3, con barras negras en los costados izquierdo y derecho. **16:9 Completa:** Seleccione cuando tiene conectado un televisor de pantalla ancha de 16:9. La imagen de 4:3 es ajustada horizontalmente (con una proporción lineal) para llenar toda la pantalla.

#### **NOTA**

 *Los modos"Formato Carta 4:3" o "Form. Panorám. 4:3" (Formato Panoráma 4:3) no pueden serseleccionados cuando la resolución está configurada por encima de 480i/480p (or 576i/576p).*

## **USO DEL T 557**

## **RESOLUCIÓN**

El T 557 cuenta con varias resoluciones de salida de video por medio de las clavijas de salida HDMI OUT y COMPONENT VIDEO OUT. Se puede cambiar la resolución con la opción "Resolución" en el menú de configuración de la pantalla o alternando las opciones con el botón [RES] del mando a distancia BR 2. El T 557 debe estar en modo STOP (DETENER) cuando utiliza el botón [RES] del BR 2 para cambiar la configuración de resolución.

Las siguientes resoluciones están disponibles y pueden ser seleccionadas:

**Auto:** Si la salida HDMI OUT está conectada a un televisor que tiene información sobre la visualización, el T 557 automáticamente selecciona la resolución ideal para el televisor conectado. Si el medio de salida de video es COMPONENT VIDEO OUT (SALIDA VIDEO COMPONENTE), la resolución se coloca en "Auto" - la resolución predeterminada para Component Video OUT.

**1080p:** Reproduce 1080 líneas de video en modo progresivo (solo en caso de una conexión HDMI).

**1080i:** Reproduce 1080 líneas de video entrelazado.

**720p:** Reproduce 720 líneas de video en modo progresivo.

**480p/576p:** Reproduce 480/576 líneas de video en modo progresivo **480i/576i:** Reproduce 480/576 líneas de video entrelazado.

Resolución disponible de acuerdo a la conexión y al formato del medio.

## **CONEXIÓN HDMI OUT**

- **•** El ajuste de resolución de 480i/576i cambia la resolución de salida de HDMI OUT a 480p/576p.
- **•** Si selecciona una resolución manualmente y luego conecta la clavija HDMI al televisor y el televisor no aceptar la resolución, el ajuste de resolución se coloca en "Auto" automáticamente.
- **•** La frecuencia de cuadros de salida de video 1080p puede ajustarse automáticamente en 24 Hz o 50/60Hz dependiendo de la capacidad y preferencias del televisor conectado y en base a la frecuencia de cuadros de video original del contenido del disco BD-ROM.
- **•** Si selecciona una resolución que no es compatible con su televisor, aparece una advertencia como se indica abajo.

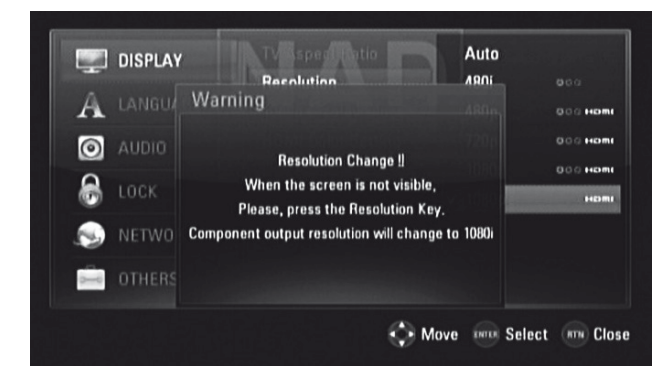

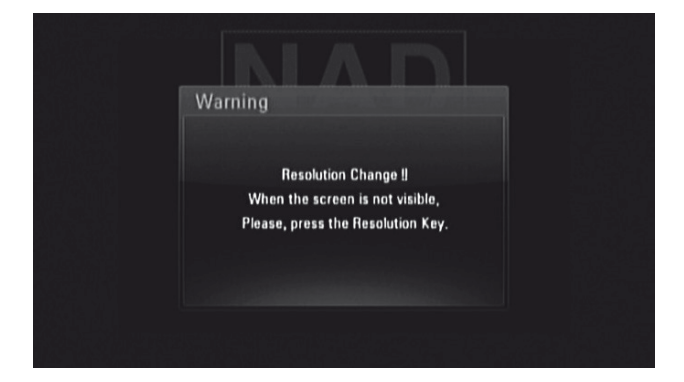

Si no puede ver la pantalla después de cambiar la resolución, espere unos 20 segundos y la resolución se cambiará a la anterior o aparece un mensaje como el siguiente

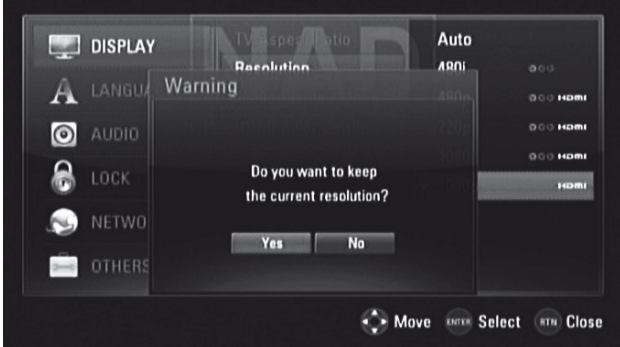

Selecciones "Sí" para aceptar el ajuste de resolución actual (el PFV muestra el ajuste de resolución actual). El ajuste de resolución "Current" (Actual) es el ajuste de resolución sugerido.

Seleccione "No" para ver la siguiente resolución disponible. Las pantallas de advertencia anteriores aparecen hasta que seleccione "Sí" para aceptar uno de los ajustes de resolución sugeridos.

## **USO DEL T 557**

## **CONEXIÓN COMPONENT VIDEO OUT**

- **•** En el caso del ajuste de resolución 1080p al utilizar un medio sin protección, la resolución de COMPONENT VIDEO OUT (SALIDA VIDEO COMPONENTE) se cambia a 1080i.
- **•** Cuando coloca un medio con protección para su reproducción, los ajustes de resolución de 720p, 1080i o 1080p de COMPONENT VIDEO OUT (SALIDA VIDEO COMPONENTE) se cambian a 480i/576i o 480p/576p (depende del cable HDMI – si está conectado o no).
- **•** BD o DVD podría impedir el reescalado en una salida análoga.

## **CONEXIÓN VIDEO OUT**

**•** La resolución de salida de VIDEO OUT tiene un solo ajuste fijo de 480i/576i.

#### **NOTAS**

- *• Dependiendo de su dispositivo de visualización, algunos de los ajustes de resolución pueden ocasionar una imagen anormal o una ausencia total de la imagen. Cuando esto suceda, pulse HOME (INICIO) y luego pulse RES varias veces hasta que reaparezca la imagen.*
- *• El T 557 es capaz de enviar la señal de salida simultáneamente a todas lassalidas de video. La resolución de la salida HDMI no será la misma que la resolución de salida de COMPONENT VIDEO OUT (SALIDA VIDEO COMPONENTE).*
- *• Para ver la lista de ajustes de resolución de acuerdo al puerto de salida de video y el tipo de medio, favor referirse a "AJUSTES DE RESOLUCIÓN" bajo el título principal, "REFERENCIA - TABLA DE REFERENCIAS.*

#### **PANTALLA 1080P**

Las películas que se toman con una cámara filmadora consisten de 24 cuadros por segundo. Ya que los televisores convencionales reproducen los cuadros en intervalos de 1/60 o 1/50 de segundo, los 24 cuadros no se visualizan de manera uniforme. El ajuste 24Hz bajo "Pantalla 1080p" permite la reproducción fidedigna de este tipo de material y visualiza cada cuadro en intervalos de 1/24 de segundo.

**24Hz:** Cuando utiliza un equipo de visualización que cuenta con una conexión HDMI y que es compatible con la entrada 1080/24p, seleccione 24Hz bajo "Pantalla 1080p" para obtener una reproducción fluida. **50/60Hz:** Si selecciona el ajuste 24Hz y observa alguna discrepancia en las imágenes cuando la visualización alterna entre material cinematográfico y material de video, seleccione el ajuste "50Hz" (sólo para la versión europea) o "60Hz" (sólo para la versión norteamericana) bajo "Pantalla 1080p".

#### **NOTA**

 *Sisu televisor no es compatible con el modo 1080/24p, la frecuencia de cuadros de la salida de video será de 50Hz (o 60Hz) aunque haya seleccionado 24Hz bajo "Pantalla 1080p".*

### **CONFIGURACIÓN COLOR HDMI**

Configure el tipo de salida de video de la clavija de salida HDMI OUT. Seleccione el ajuste que concuerda con su dispositivo de visualización. **YCbCr:** Seleccionar al conectar un dispositivo de visualización HDMI.

**RGB:** Seleccionar al conectar un dispositivo de visualización DVI.

## MENÚ DE CONFIGURACIÓN DEL IDIOMA

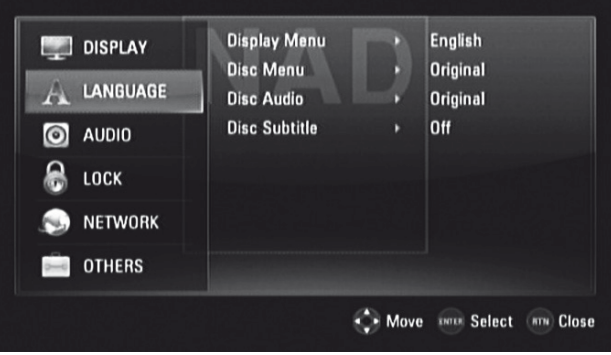

#### **MENÚ DE VISUALIZACIÓN**

Seleccione un idioma para el menú de configuración y la visualización en pantalla.

## **MENÚ DEL DISCO/AUDIO DEL DISCO/SUBTÍTULO DEL DISCO**

Seleccione el idioma deseado para la pista de audio (audio del disco), los subtítulos y el menú del disco. Dependiendo del medio, solo están disponibles los idiomas de Audio del disco, Subtítulo del disco) y Menú del disco que están grabados en dicho medio. Cuando se elige un idioma, se convierte en la configuración por defecto a no ser que el medio prevalezca sobre dicha configuración.

**Original:** Se refiere al idioma original en el que se grabó el disco. **Otros:** Seleccione "Otros" si el idioma deseado no está en la lista. Pulse [ $\triangle$ / $\nabla$ ] para seleccionar "Otros" y luego entre el código de idioma de 4 dígitos utilizando los botones con números del mando a distancia. Si entra el número de idioma equivocado, termine de entrar el número de cuatro dígitos, pulse [ENTER] y luego vuelva a entrar el número de cuatro dígitos correcto. Vea "LISTA DE CÓDIGOS DE IDIOMA" bajo el encabezamiento principal "REFERENCIA" donde encontrará una lista de los códigos de idiomas.

**Apagado:** Si los subtítulos que elige no aparecen, seleccione "Apagado".

## **USO DEL T 557**

## MENÚ DE CONFIGURACIÓN DE AUDIO

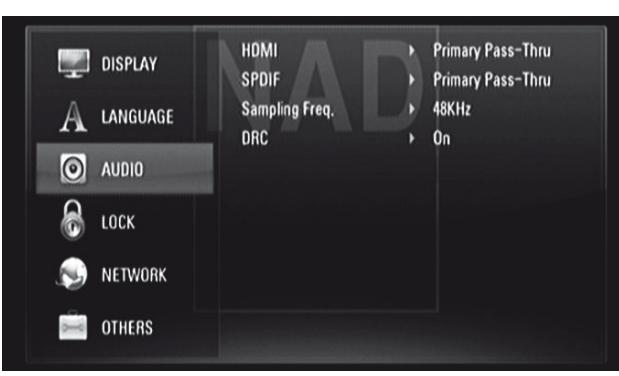

Cada disco DVD tiene distintas opciones de salida de audio. Configure la SALIDA AUDIO del T 557 de acuerdo con el tipo de sistema de audio que esté utilizando.

#### **HDMI/SPDIF (SALIDA DE AUDIO DIGITAL)**

Selecciona la configuración de salida de audio para el puerto HDMI OUT (SALIDA HDMI) o el puerto DIGITAL AUDIO OUT (SALIDA DE AUDIO DIGITAL).

**PCM Stereo (Estéreo PCM):** Seleccionar al conectar un decodificador estéreo digital de dos canales.

**PCM Multicanal (sólo HDMI):** Seleccionar al conectar un dispositivo con un decodificador multicanal. Sólo para conexiones con la salida HDMI OUT.

**Recodificar DTS:** Seleccionar al conectar un dispositivo con un decodificador DTS.

**Paso directo primario:** Seleccionar al conectar un dispositivo que cuenta con LPCM, Dolby Digital, Dolby Digital Plus, Dolby TrueHD, decodificadores DTS y DTS-HD.

Vea también la sección "ESPECIFICACIONES DE SALIDA DE AUDIO" de "TABLA DE REFERENCIAS" bajo el encabezamiento principal, "REFERENCIA".

#### **MUESTREO PCM (FRECUENCIA DE MUESTREO)**

Configure la frecuencia de muestreo de la señal de audio.

**48KHz:** Si el receptor o amplificador NO es capaz de utilizar señales de 96kHz y 192kHz, seleccione 48kHz. Cuando efectúe esta elección, esta unidad convierte automáticamente cualquier señal de 96kHz y 192kHz en una señal de 48kHz con el fin de que el sistema pueda decodificarla. **96KHz:** Si el receptor o amplificador NO es capaz de utilizar señales de 192kHz, seleccione 96kHz. Cuando efectúe esta elección, esta unidad convierte automáticamente cualquier señal de 192kHz en una señal de 96kHz con el fin de que el sistema pueda decodificarla.

**192KHz:** Si el receptor o amplificador es capaz de utilizar señales de 192kHz,seleccione 192kHz. Cuando efectúe esta elección, esta unidad hace pasar cada tipo de señal sin ningún otro tipo de procesamiento.

Compruebe la capacidad del amplificador en su documentación.

#### **DRC (CONTROL DE RANGO DINÁMICO)**

Podrá seleccionar el rango dinámico efectivo (rango subjetivo de bajo a alto) para la reproducción de las pistas Dolby Digital o Dolby Digital Plus. Es útil para ver películas de acción en la noche sin molestar a nadie más.

**Activo:** La configuración del "Activo" es mejor para las sesiones a altas horas de la noche u otras horas en que quiera retener la máxima inteligibilidad en el diálogo minimizando a un tiempo el conjunto de los niveles del volumen. **Apagado:** Para mantener un rango dinámico completo, ponga el DRC en "Apagado".

#### **NOTA**

 *El ajuste DRC solo puede ser cambiado en el modo STOP (DETENER) o cuando la bandeja de discos está vacía.*

## **USO DEL T 557**

## MENÚ DE CONFIGURACIÓN DE BLOQUEO (SE REFIERE SOLAMENTE A LA REPRODUCCIÓN DE BD Y DVD)

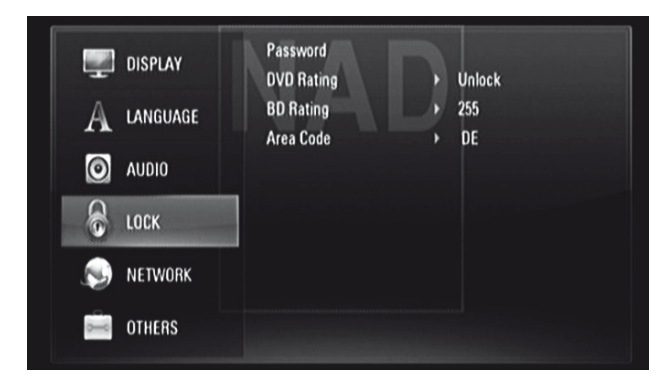

Algunas películas contienen escenas que podrían no ser apropiadas para que las vean niños. Muchos de estos discos contienen información sobre el control parental que aplica a la totalidad del disco o a ciertas escenas del disco. Las películas o escenas están clasificadas del "1 (Niños)" al "8 (Adultos)", según el país. Algunos discos ofrecen escenas adecuadas a los niños como alternativa.

## **CONTRASEÑA**

La primera vez que utiliza Menú de Configuración de Bloqueo es recomendable que primero configure su contraseña.

- 1 Bajo el menú de línea "Contraseña", pulse [ $\blacktriangleright$ ] para seleccionar la opción "Nueva".
- **2** Pulse [ENTER]. Entre una contraseña de 4 dígitos. Pulse otra vez [ENTER].
- **3** Entre el número de 4 dígitos una vez para confirmar.
- **4** Pulse [ENTER]. De esta manera queda configurada la contraseña del índice Paternal.

Se puede cambiar la contraseña del control de los padres. Introduzca su contraseña de cuatro cifras cuando aparezca la indicación en la pantalla.

- **1** Bajo el menú de línea "Contraseña", pulse [▶] para seleccionar la opción "Cambiar".
- **2** Pulse [ENTER].
- **3** Introduzca su antigua contraseña de cuatro cifras usando los botones numéricos (0-9). Pulse [ENTER].
- **4** Se le pide que entre su nueva contraseña. Introduzca la nueva contraseña de cuatro cifras usando los botones numéricos (0-9). Pulse [FNTER]
- **5** Se le pide que verifique su nueva contraseña. Introduzca otra vez la nueva contraseña de cuatro cifras.
- **6** Pulse [ENTER]. Ahora es válida la nueva contraseña de cuatro dígitos.

La contraseña de configuración puede ser eliminada de la siguiente forma

- **1** Bajo el menú de línea "Contraseña", pulse [▶ ] y después [▼] para seleccionar la opción "Eliminar".
- **2** Pulse [ENTER].
- **3** Introduzca su contraseña de cuatro cifras usando los botones numéricos (0-9). Pulse [ENTER]. La contraseña ha sido eliminada.

## **INDICE DVD (CLASIFICACIÓN DE DVD)**

La opción de bloqueo parental le permitirá bloquear aquellas escenas con una clasificación mayor que la haya usted entrado, previniendo que los niños puedan ver material que usted cree que no es adecuado para ellos. Para activar el "Indice DVD", siga las instrucciones siguientes:

- 1 Bajo el menú de línea "Indice DVD", pulse [ $\blacktriangleright$ ]. En la visualización del menú aparece un mensaje para que entre su contraseña.
- **2** Entre la contraseña que configuró previamente.
- **3** Una vez que se ha introducido la contraseña, se podrá establecer el nivel de clasificación paternal que prefiera. Use [▲/▼] para pasar por los niveles de clasificación .
- **4** Pulse [ENTER] para confirmar la selección de la clasificación.

## **CLASIFICACIÓN 1-8**

La clasificación "1 (Niños)" es la más restringida y la clasificación "8 (Adultos)" es la menos restrictiva.

## **DESBLOQUEO**

Si selecciona "Desbloqueo", el bloqueo de los padres no está activo y el disco se reproduce en su totalidad.

## **NOTA**

 *Si está estableciendo una clasificación para el reproductor,se reproducirán todaslas escenas del disco con la misma clasificación o una menor. Las escenas con una clasificación más alta no se reproducirán a no ser que haya una escena alternativa en el disco. La alternativa debe tener una clasificación más baja. Si no encuentra una alternativa adecuada,se para la reproducción. Debe entrar una contraseña de 4 dígitos para poder reproducir el disco.*

Si olvida su contraseña, puede reponerla siguiendo los pasos a continuación.

- **1** Saque el disco de la bandeja.
- **2** Seleccione la opción "Contraseña".
- **3** Use el teclado numérico para entrar "210499". En la PFV aparece "PINCLR (BORRADO DE PIN) y la contraseña es reiniciada.

## **INDICE BD (CLASIFICACIÓN DE BD)**

Entre una edad límite para la reproducción de discos BD-ROM con contenido para adultos.

- **1** Bajo el menú de línea "Indice BD", pulse [▶]. En la visualización del menú aparece un mensaje para que entre su contraseña.
- **2** Entre la contraseña que configuró previamente.
- **3** Después de entrar la contraseña puede indicar la edad límite para ver discos BD.

255: Se pueden reproducir todos los BD ROM.

- 0 254: Limita la reproducción de acuerdo al índice grabado en el BD ROM.
- **4** Pulse [ENTER] para confirmar su selección bajo "Indice BD".

## **CÓDIGO DE REGIÓN**

Introduzca el código del país/área cuyos estándares fueron utilizados para valorar el disco DVD video. Vea "CÓDIGO DE REGIÓN" bajo el encabezamiento principal "REFERENCIA" donde encontrará una lista de los códigos de región.

- **1** Bajo el menú de línea "Indice BD", pulse [▶]. En la visualización del menú aparece un mensaje para que entre su contraseña.
- **2** Entre la contraseña que configuró previamente. Pulse [ENTER].
- **3** Seleccione "CÓDIGO DE REGIÓN" deseado utilizando los botones [▲/▼].
- **4** Pulse [ENTER] para confirmar la selección del código de región.

## **USO DEL T 557**

## MENÚ DE CONFIGURACIÓN DE LA RED

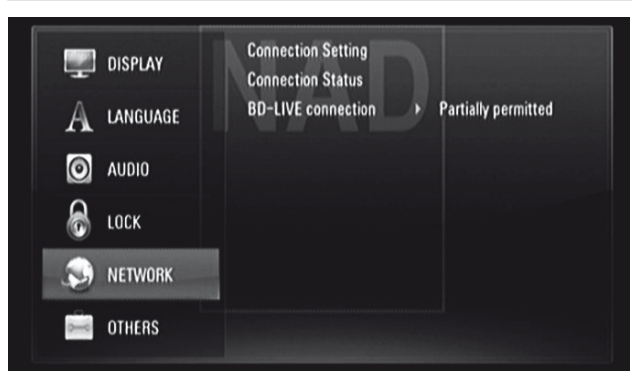

Debe configurar la red para disfrutar de la función BD Live. Al conectar el T 557 a la internet tendrá acceso a ciertos sitios especiales con los que cuentan algunos discos BD-ROM. Puede bajar y ver el contenido en línea si el sitio del BD-ROM contiene enlaces a tráilers de películas futuras, contenido adicional y demás prestaciones relacionadas.

Asegúrese de contar con la conexión de banda ancha necesaria al configurar las funciones de RED.

## **CONFIGURACIÓN DE LA CONEXIÓN**

Pulse [ $\blacktriangleright$ ] o [ENTER] para configurar la conexión de la red. Siga el siguiente procedimiento para configurar su conexión.

**1** Después de seleccionar > o ENTER, aparece el mensaje CONFIGURACIÓN DE LA CONEXIÓN como se indica abajo. Use los botones [ $\triangle$ / $\Pi$ / $\triangle$ ] para configurar su conexión según la OSD siguiente.

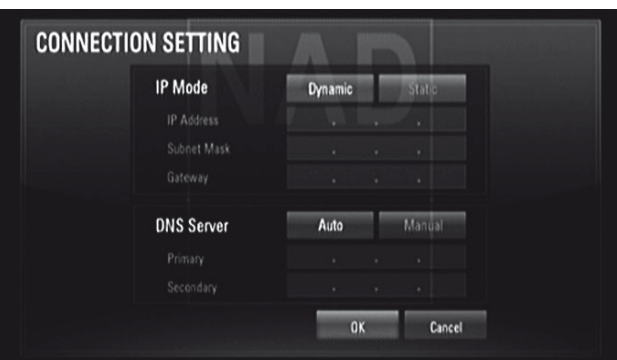

**Estático:** Seleccionar para configurar manualmente la dirección IP, la Máscara de subred, la Puerta de enlace y los ajustes del servidor DNS. **Dinámico:** Seleccionar para configurar la dirección IP automáticamente.

- **2** Después de seleccionar "Estático" o "Dinámico", haga clic en "OK" para finalizar la conexión de red.
- **3** Después de configurar la conexión, un indicador del menú le sugiere que haga una prueba de la red. Haga clic en "OK" para finalizar la conexión de la red y salir del menú de configuración de la red.

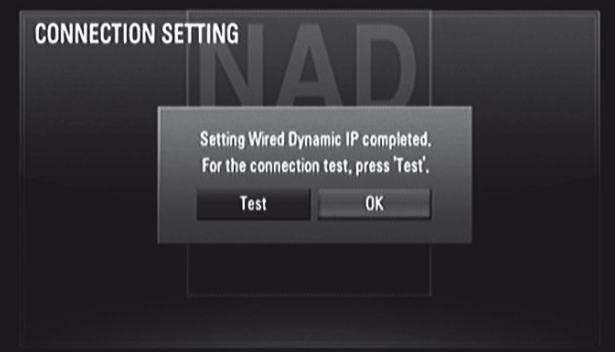

**4** Si selecciona "Test" (Prueba), el estado de la conexión de la red se visualiza de la siguiente forma

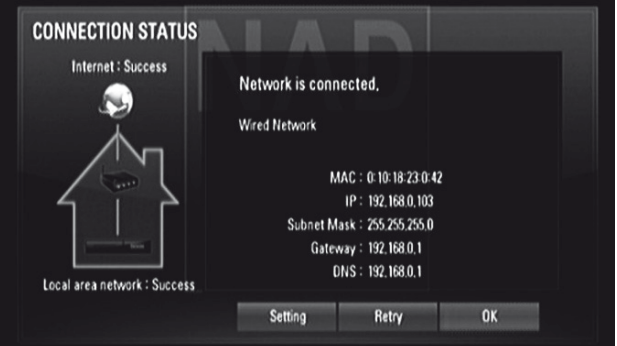

**5** Seleccione "OK" para cerrar la pantalla de la OSD que visualiza la Config./ Estado de la conexión.

## **USO DEL T 557**

## **ESTADO DE LA CONEXIÓN**

Seleccione "Estado conexión" para hacer una prueba y obtener el estado de su conexión de red. El estado de su conexión aparece en el OSD mediante el mensaje "Correcto" como se indica arriba, o "Fail" (Falla).

## **NOTAS SOBRE LA CONEXIÓN DE RED**

- *• NAD no esresponsable del mal funcionamiento del T 557 y/o la conexión Internet debido a errores de comunicación o fallas relacionadas con la conexión Internet de banda ancha o de cualquier otro equipo conectado.*
- *• NAD no esresponsable del funcionamiento o disponibilidad continua de lasfunciones de los discos BD-ROM que se obtienen a través de la Internet. Algunas de lasfuncionesrelacionadas con el disco que se logran a través de la conexión Internet podrían no ser compatibles con el T 557. Si tiene alguna pregunta sobre el contenido, favor comunicarse con el fabricante del disco.*
- *• Cualquier cargo del proveedor de servicios de Internet, incluyendo sin limitacioneslos cargos de conexión, esresponsabilidad del usuario.*
- *• Se requiere un puerto LAN tipo 10 Base-T ó 100 Base-TX para hacer una conexión inalámbrica con el T 557. Sisu proveedor de serviciosInternet no ofrece ese tipo de conexión no podrá conectar el T 557.*

## **CONEXIÓN BD-LIVE**

Puede restringir el acceso a la internet cuando utiliza las funciones de BD-Live.

**Permitido:** Está permitido el acceso a la internet para todo el contenido de BD-Live.

**Permiso parcial:** Está permitido parcialmente el acceso a la internet solo para el contenido de BD-Live que cuenta con certificados del propietario. El acceso a la internet y a las funciones en línea de AACS están prohibidas para todo contenido BD-Live que no cuente con un certificado.

El Sistema de Contenido de Acceso Avanzado (AACS) es un estándar para distribución de contenido y gestión de derechos digitales, destinado para permitir acceso restringido y proteger contra copia a la próxima generación de discos ópticos y DVD. El estándar AACS ha sido adoptado como el esquema de restricción de acceso para discos Blu-ray.

**Prohibido:** Está prohibido el acceso a la internet para todo el contenido de BD-Live.

## MENÚ DE CONFIGURACIÓN DE OTROS

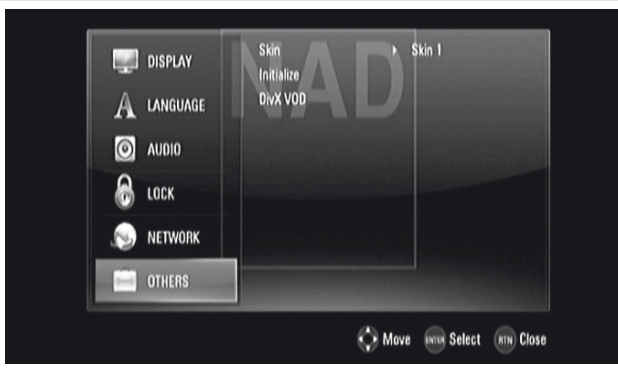

## **SKIN**

Cambiar la apariencia del fondo de la pantalla de visualización. El fondo predeterminado es "Skin 1" que es de hecho el logotipo de NAD.

## **INICIALIZAR**

Puede inicializar el T 557 con los valores predeterminados de fábrica o inicializar el contenido del BD conectado a un dispositivo USB.

**Ajuste de Fábrica:** Seleccionar para reponer los ajustes predeterminados de fábrica del T 557, a excepción de los ajustes de MENÚ DE CONFIGURACIÓN DE BLOQUEO.

**Espac. Libre en BD (Borrar Contenido BD):** Borra el contenido de BD del dispositivo USB conectado.

Aparece un mensaje para confirmar la selección de una de las dos opciones anteriores. Use [ $\blacktriangleleft$ / $\blacktriangleright$ ] para seleccionar "Sí" o "No" y luego puse [ENTER].

## **DivX VOD**

DivX es el nombre de nuevo y revolucionario códec de vídeo que se basa en el nuevo estándar de compresión para vídeo MPEG-4. Podrá reproducir discos DivX utilizando el T 557.

**Código Reg. DivX:** Se visualiza el código de registro del T 557. **Desactivar:** Para desactivar el T 557; se visualiza el código de desactivación.

#### **NOTA**

 *Sólo los videos descargados de DivX VOD pueden ser reproducidos en el T 557.*

## **USO DEL T 557 – FUNCIONES**

## MODO USB

El T 557 puede reproducir archivos MP3/WMA/FOTO/PNG/DivX almacenados en dispositivos USB (Universal Serial Bus). Las siguientes son las capacidades del T 557 con respecto a la reproducción de dispositivos USB.

- **•** Compatible solo con USB Flash Drive y disco duro externo con formato FAT16, FAT32 o NTFS.
- **•** Admite la velocidad completa de USB 1.1 y USB 2.0.
- **•** Cuenta con apoyo para hasta 4 particiones del dispositivo USB.
- **•** El T 557 no es compatible con cámaras digitales y teléfonos móviles.
- **•** Si se utiliza un cable de extensión USB o un USB HUB (concentrador USB), puede que el dispositivo no sea detectado.

## **NOTA**

 *El disco duro externo está formateado como NTFS y es de sólo lectura; por tanto no puede utilizarse para guardar el contenido de las descargas de BD-Live.*

## **NOTA IMPORTANTE**

 *El puerto USB del T 557 no puede ser conectado a la computadora. El T 557 no puede ser utilizado como un dispositivo de almacenamiento.*

### **REPRODUCCIÓN DE USB**

- **1** Conecte el dispositivo USB externo a la entrada USB del panel delantero.
- **2** Pulse HOME. Seleccione una de las opciones Película, Foto o Música. Pulse [ENTER].
- **3** Si se coloca un disco en la bandeja y se conecta un dispositivo USB,

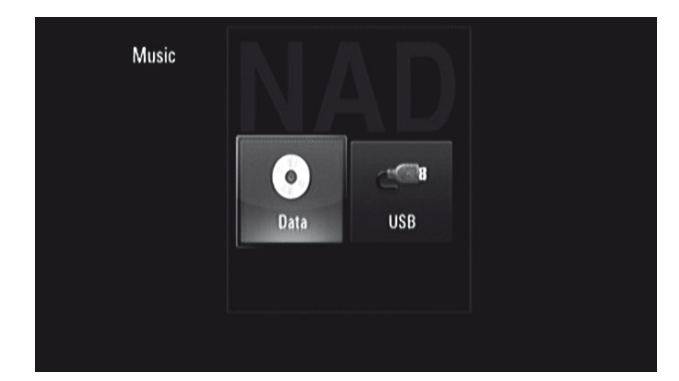

aparece el menú para que seleccione el medio.

**4** Seleccione el medio USB y luego pulse ENTER.

Para mayor información respecto a diferentes tipos de archivos, vea más abajo las secciones sobre la reproducción de MP3/WMA/Foto/DivX.

#### REPRODUCCIÓN DE MP3/WMA/CD DE AUDIO

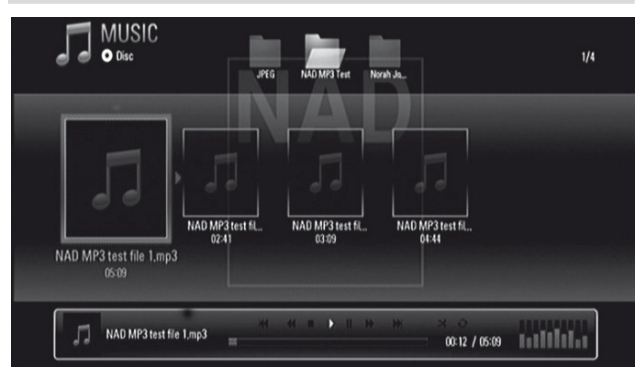

El T 557 puede reproducir CD de Audio y grabaciones en formato MP3/ WMA de discos CD-R/RW, DVD±R/RW, BD-R/RE o USB Flash Drive.

- **1** Coloque en la bandeja el disco deseado o conecte el dispositivo USB que contiene los archivos. Selecciones "Música" del menú Inicio.
- **2** Pulse [ENTER]. Aparece el menú Música en la pantalla OSD. En la pantalla OSD se visualiza una lista de carpetas, pistas o archivos.
- **3** Utilice las teclas [ $\blacktriangleleft$ / $\blacktriangleright$ ] del mando BR 2 para navegar por las carpetas, pistas o archivos.
- **4** Pulse [ENTER] para ver el contenido de la carpeta.
- **5** Pulse  $\left[ \right. \left( \left. \bullet \right) \right)$  para seleccionar una pista o un archivo.
- **6** Pulse [▶] o [ENTER] para comenzar la reproducción.

## **NOTAS**

- *• La reproducción puede comenzar automáticamente cuando se coloca un CD de audio.*
- *• Si está en una lista de archivos y desea regresar a la lista Carpeta, use los botones[ ] del mando a distancia para resaltarla carpeta y pulse [ENTER].*
- *• Use el botón rojo (A), verde (B), amarillo (C) o azul (D) del BR 2 como se le indica en la OSD para ir a la primera página/archivo,subir o bajar en la lista de paginas/archivos o saltar a la última página/archivo.*
- *• Durante la ejecución puede pulsar [RTN] una o dos veces para retroceder al menú/pagina/OSD anterior.*

## **NOTAS IMPORTANTES**

- *• Los clientes deben tener en cuenta que es necesario un permiso para descargar archivos MP3 / WMA y música desde Internet. NAD ELECTRONICS INTERNATIONAL no tiene derecho para conceder dicho permiso. Siempre hay que solicitar el permiso al propietario de los derechos de autor.*
- *• Número máximo de archivos por disco/USB: menos de 2000 (número total de archivos y carpetas)*

## **USO DEL T 557 – FUNCIONES**

## VISUALIZACIÓN DE UN ARCHIVO DE FOTOS

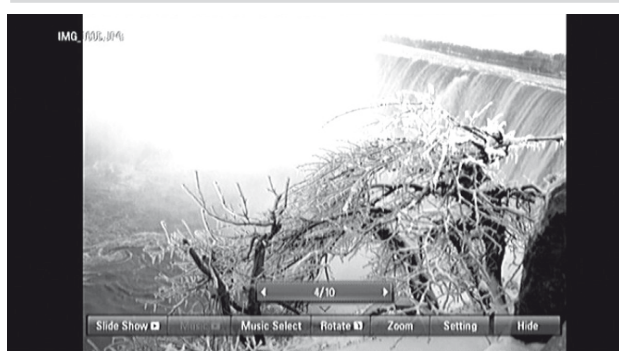

Puede ver sus archivos de fotos en el T 557.

- **1** Coloque en la bandeja el disco deseado o conecte el dispositivo USB que contiene los archivos. Selecciones "Foto" del menú Inicio. Pulse [ENTER]
- **2** Aparece el menú Foto en la pantalla OSD. En la pantalla OSD se visualizan las fotos en miniatura.
- **3** Pulse [ $\triangle$ / $\nabla$ / $\triangle$ / $\triangleright$ ] para visualizar los archivos de fotos.
- **4** Pulse [ENTER] o [▶] para seleccionar un archivo y comenzar la reproducción.
- **5** Durante la reproducción de fotos tiene acceso a varias opciones en la parte inferior de las mismas. Use [ $\blacktriangleleft$ / $\blacktriangleright$ ] para resaltar y seleccionar una de las siguientes opciones.

**Diapositivas:** Pulse [ENTER] para comenzar o detener la presentación de diapositivas.

**Música:** Pulse ENTER para comenzar o detener la música de fondo. Esta opción está disponible después de seleccionar música de fondo bajo la opción "Selec música" (Seleccionar música).

**Selec música (Seleccionar música):** Seleccione la música de fondo que desea escuchar durante la reproducción de las fotos. Pulse ENTER para visualizar el submenú "Seleccione el álbum de música". Use [A/V/4/ $\blacktriangleright$ ] para seleccionar el medio o carpeta que contiene los archivos de música. Pulse ENTER para confirmar su selección y comenzar la reproducción de la música de fondo seleccionada.

**Rotar:** Pulse ENTER varias veces para girar la imagen en sentido horario. Esta opción no está disponible durante la presentación de diapositivas. **Zoom:** Durante la ejecución o en modo de pausa, pulse [ZOOM] para mostrar el menú [Zoom]. Use los botones verde y amarillo del BR 2 para ampliar o reducir la imagen. Use las teclas del mando BR 2 [A/V/4/>] para moverse por la imagen ampliada. Pulse RTN (Cerrar) para salir del menú [Zoom] y devolver el tamaño normal a la imagen. La función Zoom también puede activarse con el botón [ZOOM] del BR 2.

Config. (Configuración): Use los botones [A/V] para seleccionar "Efecto" o "Demora". Use los botones [A/V/4/ $\blacktriangleright$ ] y luego pulse ENTER para activar la opción seleccionada.

**Efecto:** Utilizar diferentes efectos especiales durante una presentación de fotos.

Apagado: Presentación sin efectos especiales.

Aleatoria: La presentación utiliza efectos especiales de manera aleatoria.

Slide (Deslizar): Desliza las fotos desde varias direcciones.

Puerta: La foto aparece como una puerta que se abre.

Enrejado (Mosaico): La foto aparece primero en mosaicos y luego se ve la imagen completa.

**Demora:** Indicar el tiempo que transcurre entre la presentación de cada foto – Lento, Normal o Rápido.

**Ocultar:** Pulse [ENTER] para mostrar o esconder las opciones del menú.

#### **NOTAS**

- *• Si está en una lista de archivos y desea regresar a la lista Carpeta, use los botones[ ] del mando a distancia para resaltar la carpeta y pulse [ENTER].*
- *• Use el botón rojo (A), verde (B), amarillo (C) o azul (D) del BR 2 como se le indica en la OSD para ir a la primera página/archivo,subir o bajar en la lista de paginas/archivos o saltar a la última página/archivo.*
- *• Durante la ejecución puede pulsar [RTN] una o dos veces para retroceder al menú/pagina/OSD anterior.*
- *• Tamaño recomendado: menos de 4000 x 3000 x 24 bit/píxel o menos de 3000 x 3000 x 32 bit/píxel.*
- *• Número máximo de archivos por disco/USB: menos de 2000 (número total de archivos y carpetas)*

## REPRODUCCIÓN DivX

El T 557 es compatible con la reproducción DivX.

- **1** Coloque en la bandeja el disco deseado o conecte el dispositivo USB que contiene los archivos. Selecciones "Película" del menú Inicio.
- **2** Pulse [ENTER]. Aparece una lista de los archivos.
- **3** Pulse  $[\triangle / \triangledown / \triangle ]$  y [ENTER] para seleccionar un archivo y comenzar la reproducción.

#### **NOTA**

 *Use el botón rojo (A), verde (B), amarillo (C) o azul (D) del BR 2 como se le indica en la OSD para ir a la primera página/archivo,subir o bajar en la lista de paginas/archivos o saltar a la última página/archivo.*

#### **REQUISITOS DE LOS ARCHIVOS DE PELÍCULAS (USB/DISCO)**

La compatibilidad de los archivos de películas con el T 557 está limitada de la manera siguiente:

- **1** Tamaño de resoluciones disponibles: 1920 x 1080 (Ancho x Alto) pixeles
- **2** Extensiones de los archivos: ".avi", ".divx", ".mpg", ".mpeg", ".mp4", ".mkv"
- **3** Subtítulos compatibles: SubRip (.srt / .txt), SAMI (.smi), SubStation Alpha (.ssa/.txt), MicroDVD (.sub/.txt), VobSub (.sub), SubViewer 1.0 (.sub), SubViewer 2.0 (.sub/.txt), TMPlayer (.txt), DVD Subtitle System (.txt)
- **4** Formato del Codec compatible: "DIVX3.xx", "DIVX4.xx", "DIVX5.xx", "XVID", "DIVX6.xx" (Reproducción estándar únicamente), H.264/MPEG-4 AVC, DIVX-HD, MPEG1 SS, MPEG2 PS, MPEG2 TS
- **5** Formato de audio: "Dolby Digital", "DTS", "MP3", "WMA", "AAC","AC3"
- **6** Frecuencia de muestreo: entre 32 48kHz (WMA), entre 16 48kHz (MP3)
- **7** Tasa de bits: entre 20 320kbps (WMA), entre 32 320kbps (MP3)
- **8** Formato CD-R/RW, DVD±R/RW, BD-R/RE: ISO 9660+JOLIET, UDF y Formato UDF Bridge
- **9** Número máximo de archivos/carpeta: Menos de 2000
	- **•**  El nombre del archivo de las películas y de los subtítulos está limitado a 180 caracteres.
	- No todos los formatos de Audio de tipo WMA y AAC son compatibles con esta unidad.
	- Es posible que no pueda ejecutar correctamente las películas de Alta definición almacenadas en un CD o en un dispositivo USB 1.0/1.1. Se recomienda que utilice BD, DVD o USB 2.0 para ejecutar películas de alta definición.
	- El T 557 es compatible con el formato H.264/MPEG-4 AVC con un perfil Principal , Alto a nivel 4.1.
	- Al intentar la ejecución de un archivo con un nivel superior, aparecerá un mensaje de advertencia en la pantalla.
	- Este reproductor no es compatible con los archivos de formato Global Motion Compensation (Compensación global de movimiento o GMC, por sus siglas en inglés) o Qpel (Quarter pixel (Cuarto de pixel)). Los mismos pertenecen a la tecnología de codificación de video utilizada por el estándar MPEG4, como por ejemplo, DivX y XVID.

## **USO DEL T 557 – FUNCIONES**

## AJUSTE DEL MODO DE PELÍCULAS

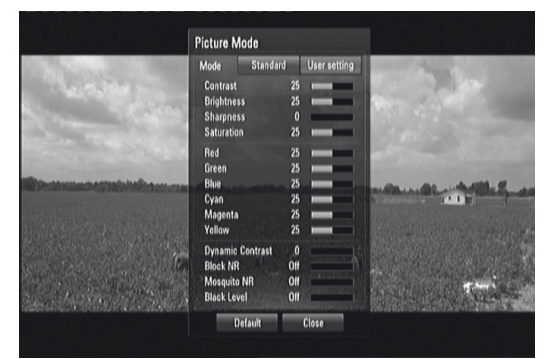

Seleccione el modo de calidad de video durante la reproducción. Puede ajustar varias opciones, como el contraste, brillantez, nitidez, etc.

- **1** Pulse el botón [PICTURE] [PELÍCULA] del BR 2 mientras está reproduciendo un BD, DVD o un archivo de película. En la pantalla aparece "Modo de imagen" (o Modo de película).
- **2** Use los botones [ $\blacktriangleleft$ / $\blacktriangleright$ ] para seleccionar las opciones ""Estándar" y "Conf. usuario" (Configuración del usuario).
	- Estándar: Desactivar las opciones de configuración de video color. Conf. usuario (Configuración del usuario): Activar las opciones de configuración de video color.
- **3** Use los botones [▲/▼] para seleccionar la opción deseada. Después de seleccionarla, solo la opción seleccionada será visualizada en la OSD. Use los botones [  $\blacktriangleleft$  /  $\blacktriangleright$  ] para ajustar el valor.
- **4** Use los botones [▲/▼] una vez más para avanzar a la siguiente opción de color o pulse [ENTER] para visualizar todas las opciones una vez más.
- **5** Pulse [RTN] o [PICTURE] para finalizar todas las configuraciones y salir del modo de películas.
- **6** Seleccione "Predeterm." para reiniciar los valores por defecto del Modo de imagen. Seleccione "Cerrar" para aceptar todos los cambios realizados y salir del menú del modo de imagen.

Los siguientes parámetros de filtro pueden ser ajustados aún cuando el Modo de películas está en modo "Estándar". Estos parámetros se pueden utilizar para reducir el nivel de ruido o ajustar el nivel de negro de la imagen de video de la pantalla.

**Redu. Bloques (Reducción de ruido en bloque):** Ajuste esta opción en "Baja, "Med" o "Alta" para reducir el ruido en bloque que produce el proceso de compresión MPEG que podría evidenciarse, especialmente en películas con escenas de mucho movimiento. Seleccionar "Apagado" para conservar la configuración actual.

**Mosquito NR (Reducción de ruido de mosquito):** Para reducir el ruido de mosquito (disperso) que produce el proceso de compresión MPEG seleccionando la opción "Baja", "Med" o "Alta". Seleccionar "Apagado" para conservar la configuración actual.

**Nivel negros:** El nivel de negro determina la cantidad de luz que la pantalla emite en los lugares más oscuros de la imagen. Seleccione "Activo" para visualizar negros más profundos y ricos que los visualizados con la configuración "Apagado". El control de nivel de negro solo está disponible con la salida de video compuesto.

### DISFRUTE BD-LIVE™ O BONUSVIEW™ DE BD-VIDEO

El T 557 cuenta con Imagen en Imagen (PIP), una segunda señal de audio, paquetes virtuales y otras funciones de BD-Video que sea compatible con BONUSVIEW (BD-ROM version 2 Profile 1 version 1.1/ Final Standard Profile). Además de la función BONUSVIEW, el BD-Video compatible con BD-Live (BD-ROM version 2 Profile 2) permite aún mayores funciones como juegos en línea si conecta el T 557 a la internet.

## **DISFRUTE DE DISCOS BD-LIVE**

El T 557 es compatible con BD-Live, una nueva prestación de BD-Video que permite acceso a funciones interactivas cuando se está conectado a la internet. Las funciones disponibles y el método de funcionamiento puede variar con cada disco de manera que debe referirse a las instrucciones del disco para lograr el acceso y funcionamiento correcto.

El T 557 debe estar conectado a la internet para poder utilizar las funciones de BD-Live. Puede tomar varios minutos para cargar y comenzar a disfrutar el contenido de BD-Live. El contenido adicional como el tráiler de películas, subtítulos, BD-J y funciones similares puede ser bajado a un dispositivo USB. Asegúrese de que el dispositivo USB cuenta con más de 1 GB de espacio libre.

## **NOTA IMPORTANTE**

 *Asegúrese de que la unidad flash USB está conectada al puerto delantero USB cuando desea tener acceso a lasfunciones BD-Live.*

## SALVAPANTALLAS

El salvapantallas aparece cuando deja el reproductor en modo menú Inicio o Stop durante, aproximadamente, cinco minutos. Si el salvapantallas aparece durante cinco minutos, el T 557 se apaga automáticamente.

## MEMORIA DE ÚLTIMA ESCENA

Este reproductor memoriza la última escena del último disco que se ha visualizado. La última escena permanece en la memoria incluso aunque se saque el disco del reproductor o se desconecte el reproductor. Si carga un disco que tiene la escena memorizada, la escena aparece automáticamente.

- $E$ ste reproductor no memoriza la escena de un disco, si apaga el repro*ductor antes de comenzar a reproducir el disco.*
- *• La función de Memoria de última escena de un disco se borra cuando ejecuta otro disco.*
- *• Esta función podría no funcionar con ciertos discos o títulos.*

## **USO DEL T 557 – CONTROL DE FUNCIONES**

Dependiendo del medio que esté utilizando, puede tener acceso a los siguientes controles de funciones básicas del T 557 con el BR 2.

## AUDIO

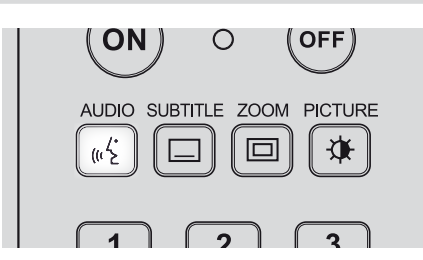

El botón de AUDIO permitirá cambiar el idioma de audio del medio, solamente cuando el medio soporte la prestación de botón de AUDIO.

Pulse repetidamente [AUDIO] hasta que se seleccione el idioma de audio o formato.

## SUBTITLE (SUBTÍTULOS)

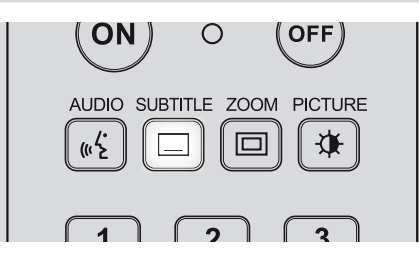

Es posible cambiar el idioma de los subtítulos a un idioma diferente a partir del seleccionado en los ajustes iniciales. Esta operación funciona únicamente con discos en los que se han grabado idiomas de subtítulos múltiples.

- **1** Pulse [SUBTITLE] durante la utilización. Si no hay subtítulos grabados, se visualiza "OFF" (Apagado).
- **2** Pulse repetidamente [SUBTITLE] hasta que se seleccione el idioma deseado.

Si el idioma deseado no se selecciona incluso después de pulsar el botón varias veces, ello significa que el idioma no está disponible en el disco.

Para eliminar Subtítulos en pantalla, pulse [SUBTITLE] repetidamente para seleccionar "OFF" (Apagado).

## ZOOM

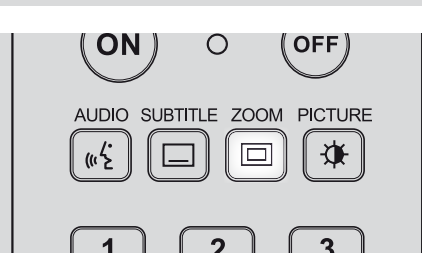

Utilice el ZOOM para aumentar la imagen de vídeo. Pulse [ZOOM] durante la reproducción o parar la reproducción para activar la función de Zoom.

Use el botón verde o amarillo para seleccionar el modo Zoom (hasta 16 niveles). Use las teclas del mando BR 2 [A/V/4/>] para moverse por la imagen ampliada. Para volver al tamaño normal de la imagen, pulse el botón amarillo (C) varias veces hasta que la imagen vuelva a su tamaño normal (Zoom).

#### **NOTA**

 *Esta función podría no funcionar con ciertos discos o títulos.*

## PICTURE (PELÍCULA)

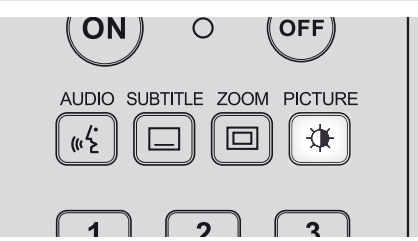

Pulsar para ir al menú PICTURE MODE (MODO PELÍCULA) en donde las opciones de video color pueden ser activadas, ajustadas, desactivadas o deshabilitadas. Vea la sección "AJUSTE DEL MODO DE PELÍCULAS" de "USO DEL T 557 - FUNCIONES" bajo el encabezamiento principal, "FUNCIONAMIENTO".

## RPT (REPETIR)

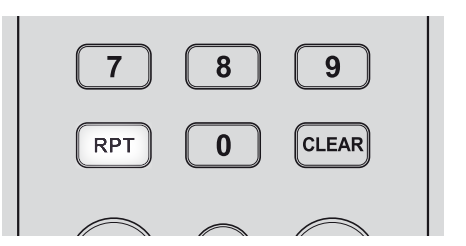

Pulse [RPT] varias veces para seleccionar el modo de repetición deseado. Los siguientes son los modos de repetición

 **Track (Pista):** Repetir la ejecución de la pista o archivo actual  **All:** Repetir la ejecución de todas las pistas, archivos y carpetas.  **(sólo discos/archivos de audio):** Las pistas o archivos son

ejecutados de manera aleatoria.

 **All:** Repetir la ejecución de todas las pistas, archivos y carpetas de manera aleatoria.

 **Chapter (Capítulo):** Repetir la ejecución de un capítulo de la película.

 **Title (Título):** Reproducción repetida del título de la película.  **A-B (sólo discos/archivos de video, sólo CD de audio):** Repetir una porción específica de una escena. Pulse [RPT] para seleccionar el principio de la porción- "A-". Pulse [ENTER] para seleccionar el final de la porción – "A-B". No se puede seleccionar una porción de la película de menos de 3 segundos.

**Off (Apagado):** Pulse [RPT] varias veces para seleccionar "Off" (Apagado) y cancelar todos los modos de repetición.

- *• En el caso de algunostipos de disco, el modo de repetición puede que no funcione de la manera indicada anteriormente. El modo de repetición de esos discos puede ser habilitado desde el menú del disco u otras funcionesintegradas del disco.*
- *• La función REPEAT no funciona con archivos FOTO.*

## **USO DEL T 557 – CONTROL DE FUNCIONES**

## MARKER, SEARCH, CLEAR (MARCADOR, BUSCAR, ELIMINAR)

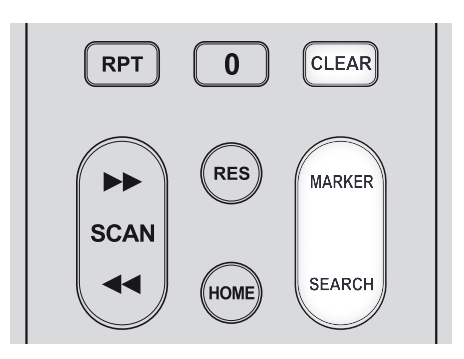

Use el botón [MARKER] (MARCADOR) para colocar un marcador de retorno en la escena que desea repetir.

## **ENTRE UN MARCADOR**

Pulse [MARKER] en el punto deseado de la escena. El icono de marcador aparece momentáneamente en la pantalla. Puede entrar hasta nueve marcadores.

## **VOLVER O CANCELAR UNA ESCENA CON MARCADOR**

Pulse [SEARCH] (BUSCAR) y el menú de búsqueda aparece en la pantalla. Pulse el botón con el número del marcador que desea volver a ejecutar. La ejecución se inicia con la escena con marcador.

O bien, pulse [ $\blacktriangledown$ ] para realzar el número de marcador. Use [ $\blacktriangleleft$ / $\blacktriangleright$ ] para seleccionar una escena con marcador que desea ejecutar o cancelar. Pulse [ENTER] y la reproducción se inicia en la escena con marcador. Pulse [CLEAR] (ELIMINAR) y la escena con marcador es borrada del menú de búsqueda.

- *• La función de marcadorsólo está disponible para los discos/archivos de video.*
- *• Esta función podría no funcionar con ciertos discos o títulos.*
- *• Todoslos puntos con marcadoresson borradossi el título está en modo STOP (DETENER) completo,si cambia de título o si eyecta el disco.*

**ESPAÑOL** 

## **TABLA DE REFERENCIAS**

## AJUSTES DE RESOLUCIÓN

## **REPRODUCCIÓN DE MEDIOS SIN PROTECCIÓN CONTRA COPIA**

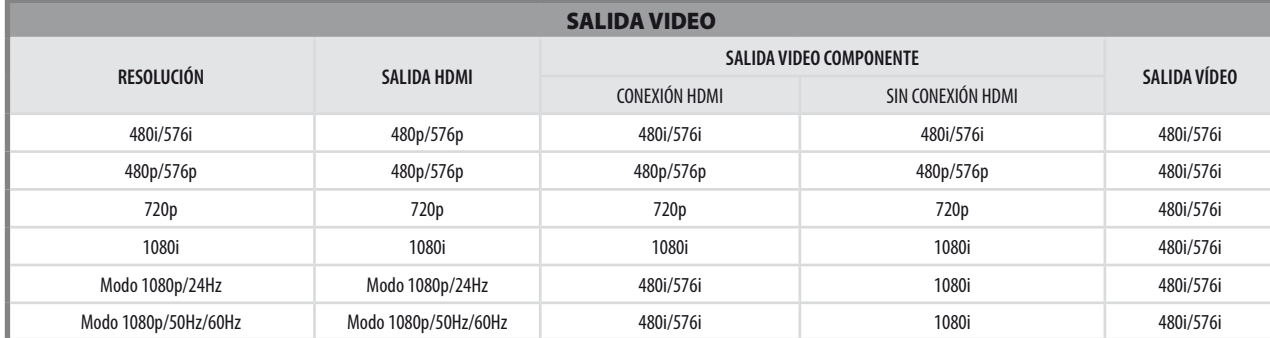

## **REPRODUCCIÓN DE MEDIOS CON PROTECCIÓN CONTRA COPIA**

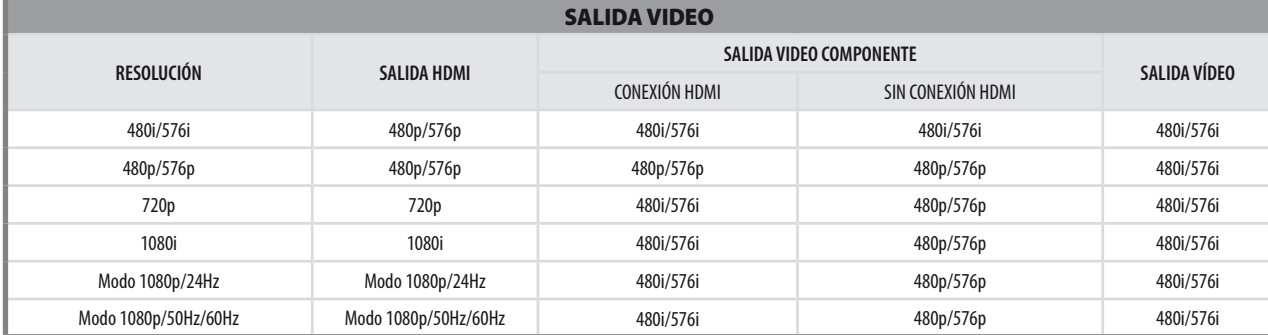

## ESPECIFICACIONES DE SALIDA DE AUDIO

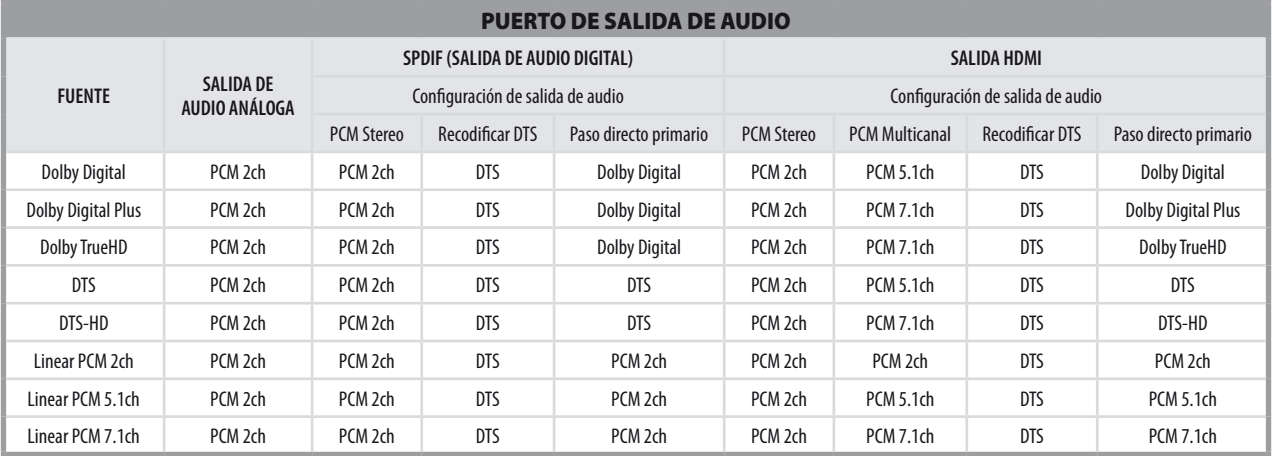

#### **NOTAS**

- · No es posible configurar al mismo tiempo el parámetro "PCM Multicanal" o "Paso directo primario" para la opción "HDMI" y el parámetro "Recodificar DTS" para la opción "SPDIF". Si la opción "HDMI" está configurada en "PCM Multicanal" o "Paso directo primario", la opción "SPIDF" es ajustada automáticamente en "PCM Stereo". Y por el contrarío, si la opción "SPDIF" está configurada en "Recodificar DTS", la opción "HDMI" es ajustada *automáticamente en "PCM Stereo".*
- · Si el T557 ejecuta un disco con formato de audio Dolby Digital Plus o Dolby TrueHD y la opción "HDMI" está configurada en "PCM Multicanal" y además la *opción "SPDIF" está configurada en "Paso directo primario", la salida SPDIF está limitada a "PCM 2ch".*
- · Si el T557 ejecuta un disco con formato de audio Dolby Digital Plus o Dolby TrueHD y la conexión HDMI es version 1.3 y además el audio de salida proviene del puerto HDMI OUT y tanto HDMI y SPDIF están conectados simultáneamente, la salida de SPDIF está limitada a "PCM 2ch".
- · El formato de salida de audio para la reproducción de MP3/WMA es PCM 48kHz/16 bit y de los CD de audio es PCM 44.1kHz/16 bit

**23**

# REFERENCIA

## **LISTA DE CÓDIGOS DE IDIOMA**

Utilice esta lista para entrar el código del idioma deseado para los siguientes ajustes: Idioma del menú del disco / Audio del disco / Subtitulo del disco.

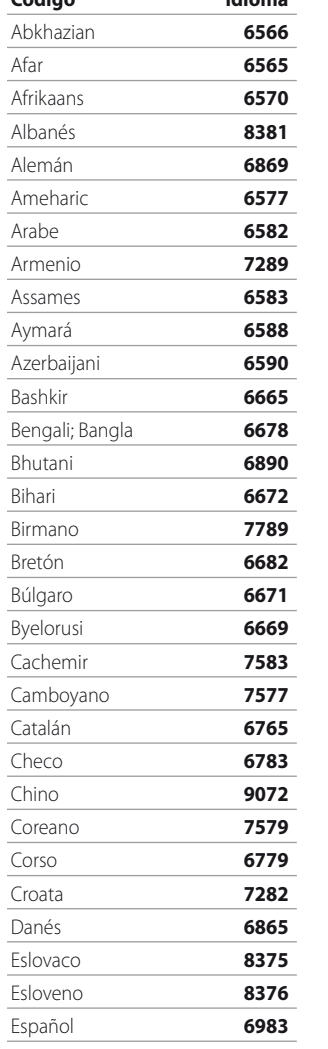

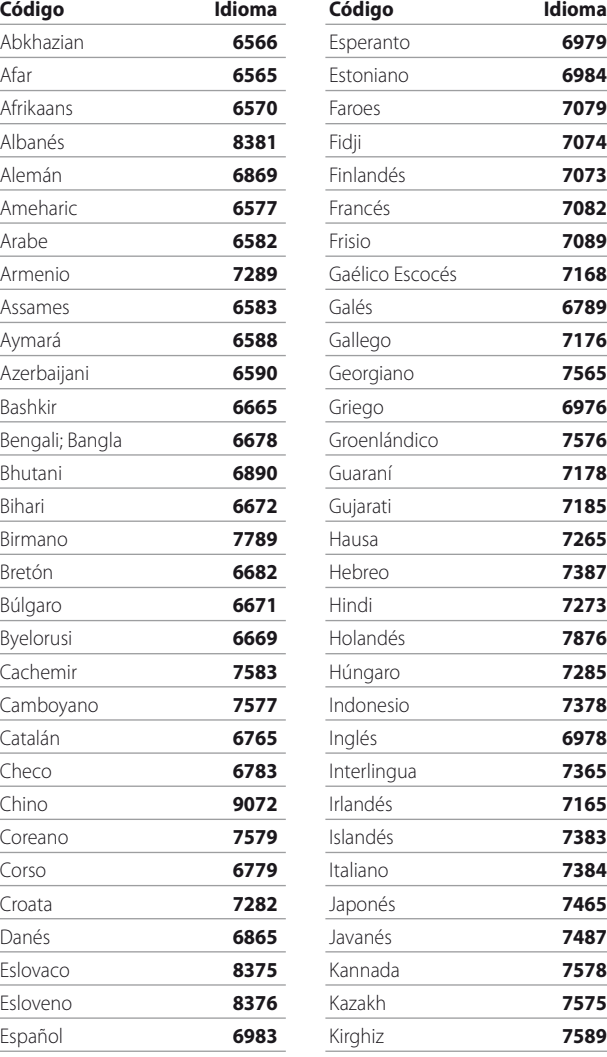

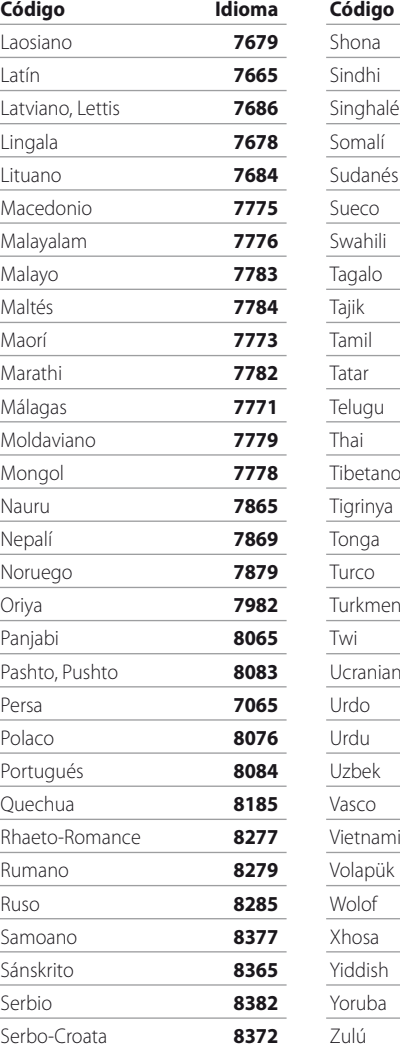

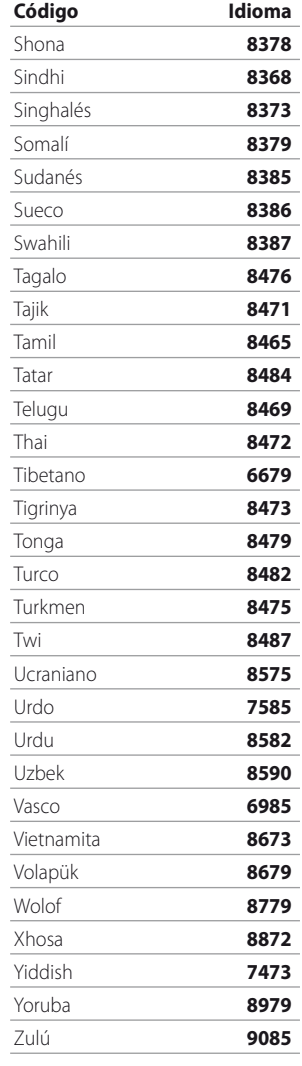

## REFERENCIA **CÓDIGO DE REGIÓN**

Entre el número de código pertinente para configurar Código de Región.

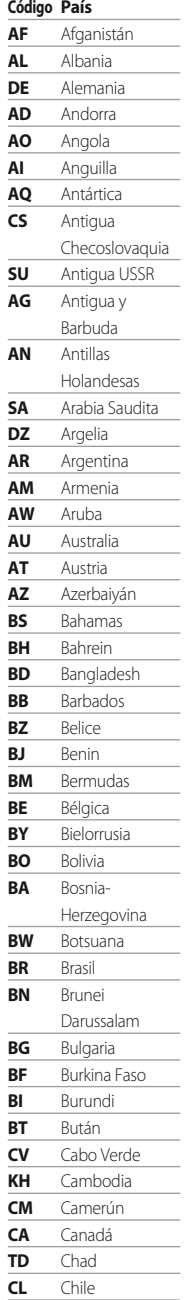

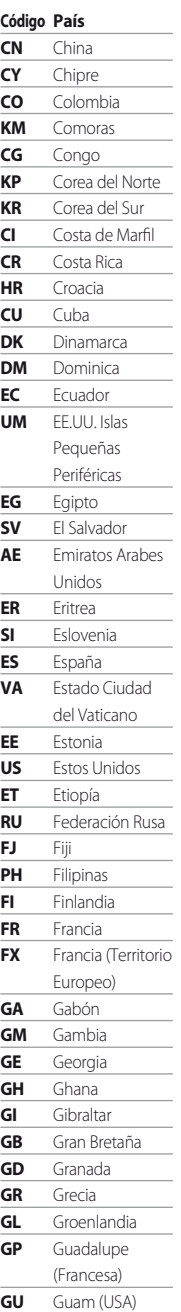

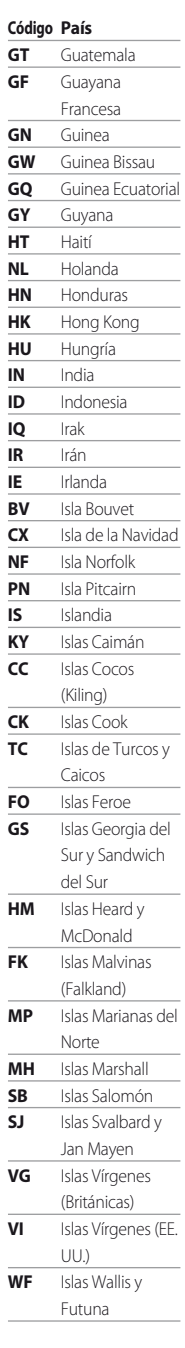

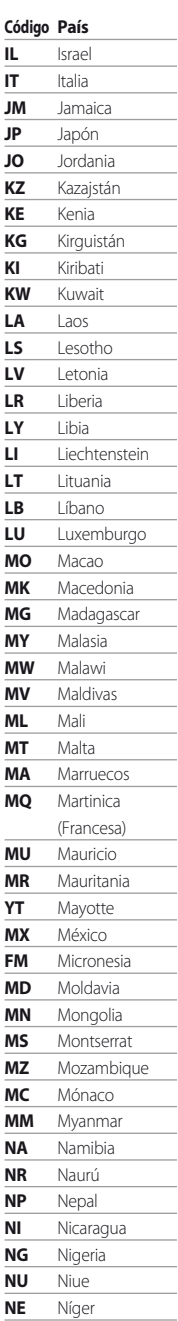

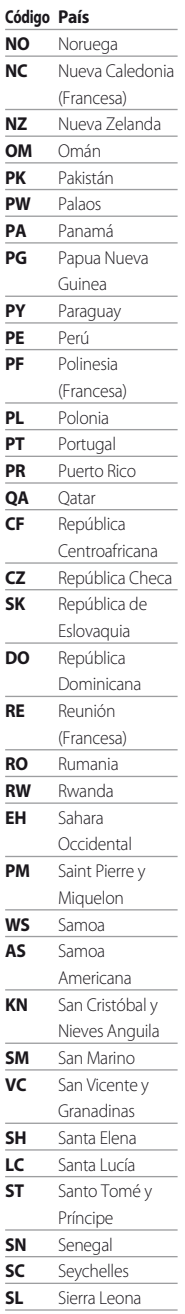

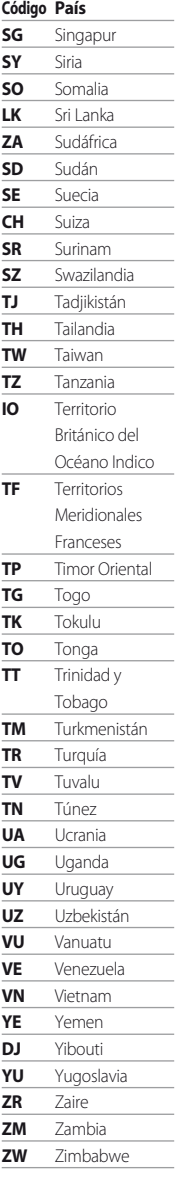

# **REFERENCIA**

## **LOCALIZACIÓN DE AVERÍAS**

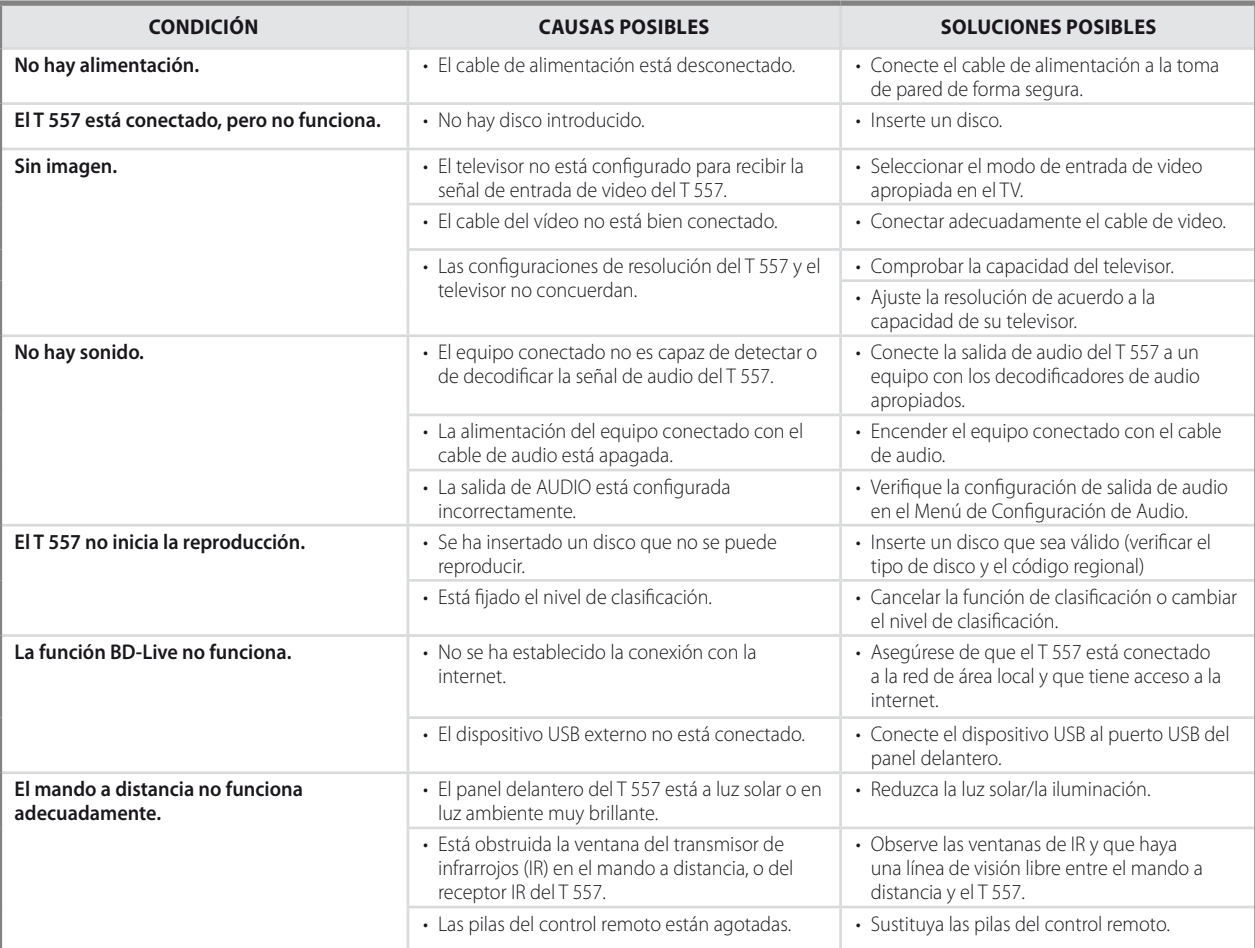

## **NOTAS SOBRE LOS DISCOS**

## MANIPULACIÓN DE LOS DISCOS

No tocar el lado de reproducción del disco. Sujetar el disco por los bordes, de modo que no queden huellas de dedos en la superficie. No pegar jamás papeles ni cintas adhesivas en el disco.

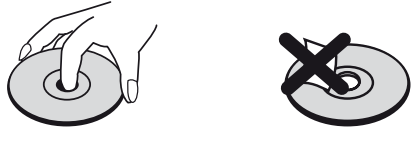

## ALMACENAMIENTO DE LOS DISCOS

Después de la reproducción, guardar el disco en su caja. No exponer el disco a la luz directa del sol ni a fuentes de calor y no dejarlo jamás en automóviles aparcados bajo la luz directa del sol.

## LIMPIEZA DE LOS DISCOS

Las huellas y el polvo en los discos pueden provocar una pobre calidad de las imágenes y distorsiones del sonido. Antes de la reproducción, limpiar el disco con un paño limpio. Realizar el movimiento desde el centro hasta los bordes.

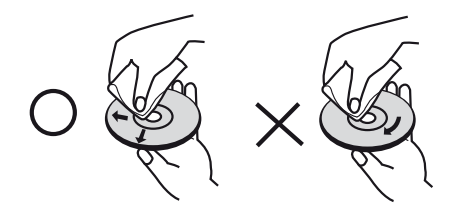

No usar disolventes potentes, por ejemplo, alcohol, bencina, diluyente,limpiadores comerciales ni aerosoles antiestáticos previstos para su usocon los antiguos discos de vinilo.

## **REFERENCIA**

## **ESPECIFICACIONES**

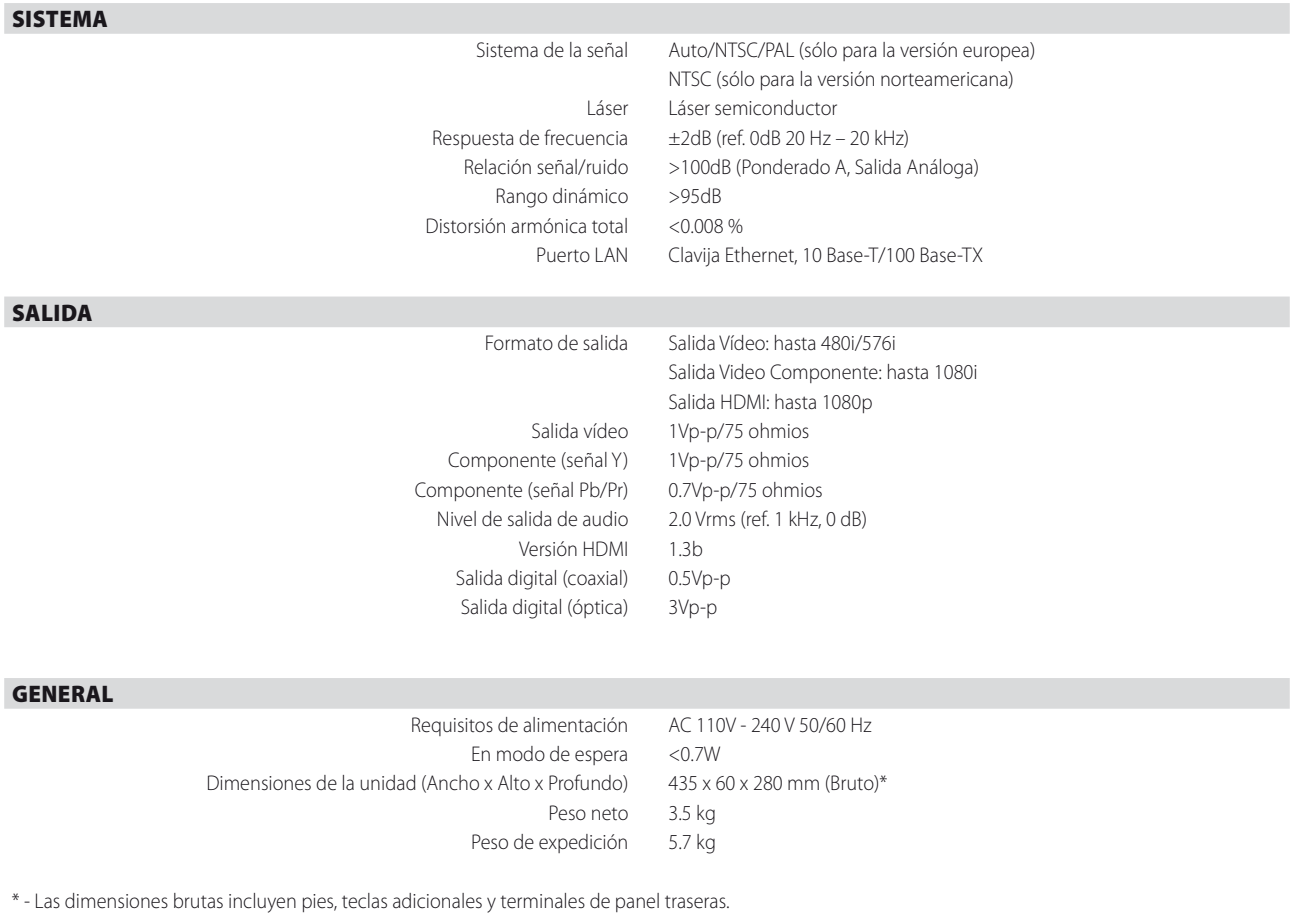

Las especificaciones están sujetas a cambios sin previo aviso. Para actualizaciones en la documentación y las características, visite www.NADelectronics.com y obtendrá las últimas novedades sobre su T 557.

Fabricado con licencia bajo los números de patente de Estados Unidos: 5,451,942; 5,956,674; 5,974,380; 5,978,762; 6,487,535 y otras patentes mundiales y de Estados Unidos emitidas y en trámite. DTS es una marca de<br>fábrica

Fabricado bajo licencia de Dolby Laboratories. "Dolby" y el símbolo de la doble D son marcas comerciales de Dolby Laboratories.

DivX, DivX Certified, y los logos vinculados son marcas comerciales de DivX, Inc. y se usan bajo licencia.

"HDMI", el logotipo HDMI y la designación "High-Definition Multimedia Interface" son marcas comerciales o marcas comerciales registradas de HDMI Licensing LLC.

"Blu-ray Disc" es una marca de fábrica.

El logotipo "BD-Live" es una marca de fábrica de Blu-ray Disc Association.

Java y todas las marcas de fábrica basadas en Java son marcas de fábrica o marcas de fábrica registradas de Sun Microsystems, Inc. en los Estados Unidos y otros países.

Este producto incorpora tecnología de protección de derechos de autor, que está protegida por la requisición del método de ciertas patentes de EE.UU. y otros derechos de propiedad intelectual propiedad de Macrovision Corporation y otros propietarios de los derechos. La utilización de esta tecnología de protección de los derechos de autor debe estar autorizada por Macrovision Corporation y está diseñada para el hogar<br>y otros

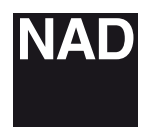

www.NADelectronics.com

## **©2010 NAD ELECTRONICS INTERNATIONAL A DIVISION OF LENBROOK INDUSTRIES LIMITED**

. All rights reserved. NAD and the NAD logo are trademarks of NAD Electronics International, a division of Lenbrook Industries Limited.<br>No part of this publication may be reproduced, stored or transmitted in any form witho

T 557 Manual Issue 1.5-03/10